Документ подписан простой электронной подписью Информация о владельце: ФИО: Коротков Сергей Леонидович Должность: Директор филиала СамГУПС в г. Ижевске Дата подписания: 28.03.2024 10:32:01 Уникальный программный ключ: d3cff7ec2252b3b19e5caaa8cefa396a11af1dc5

Приложение к ППССЗ по специальности 09.02.07 Информационные системы и программирование

## **ФОНД ОЦЕНОЧНЫХ СРЕДСТВ ПО УЧЕБНОЙ ДИСЦИПЛИНЕ ОП.01 ОПЕРАЦИОННЫЕ СИСТЕМЫ И СРЕДЫ**

#### **для специальности**

**09.02.07 Информационные системы и программирование**

**Базовый уровень подготовки**

 **Год начала подготовки - 2022**

2023

### Оглавление

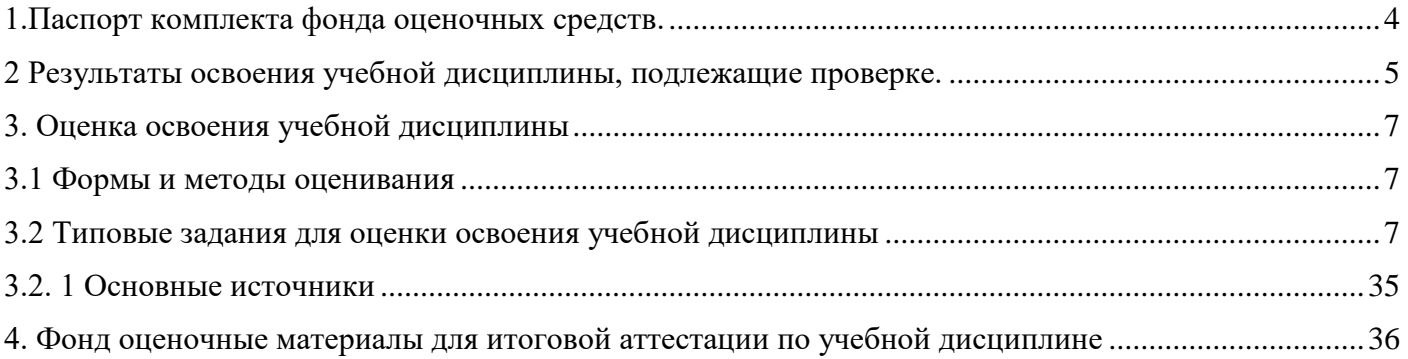

#### 1.ПАСПОРТ КОМПЛЕКТА ФОНДА ОЦЕНОЧНЫХ СРЕДСТВ.

<span id="page-2-0"></span>Фонд оценочные средства предназначены для контроля и оценки образовательных достижений обучающихся, освоивших программу учебной дисциплины ОП.01 Операционные системы и среды.

ФОС включают контрольные материалы для проведения текущего контроля и промежуточной аттестации в форме экзамена.

ФОС разработаны на основании положений:

- 1) программы подготовки специалистов среднего звена по специальности СПО 09.02.03 Программирование в компьютерных системах;
- 2) программы учебной дисциплины Операционные системы ;
- 3) учебного плана по специальности 09.02.07 Информационные системы и программирование;
- 4) положения «О фонде оценочных средств для проведения текущего контроля успеваемости промежуточной и итоговой аттестации студентов и обучающихся филиала СамГУПС в г.Алатыре».

#### **2 Результаты освоения учебной дисциплины, подлежащие проверке.**

#### **Перечень умений, знаний, общих компетенций**

<span id="page-3-0"></span>В результате освоения учебной дисциплины Операционные системы обучающийся должен обладать предусмотренными ФГОС по специальности СПО 09.02.07 Информационные системы и программирование (базовый уровень) следующими умениями, знаниями, которые формируют профессиональную компетенцию, и общими компетенциями:

Область применения контрольно-оценочных средств

Результатом освоения дисциплины «Операционные системы» является формирование общих и профессиональных компетенций.

Форма аттестации по дисциплине «Операционные системы» - экзамен.

Вид проведения проверки - комбинированный.

Система оценок при аттестации: пятибалльная.

1.2 Требования к уровню подготовки по дисциплине, перечень контролируемых компетенций В результате освоения учебной дисциплины обучающийся должен сформировать следующие компетенции:

ОК 01. Выбирать способы решения задач профессиональной деятельности применительно к различным контекстам;

ОК 02. Использовать современные средства поиска, анализа и интерпретации информации и информационные технологии для выполнения задач профессиональной деятельности;

ОК 05. Осуществлять устную и письменную коммуникацию на государственном языке Российской Федерации с учетом особенностей социального и культурного контекста;

ОК 09. Пользоваться профессиональной документацией на государственном и иностранном языках.»;

ПК 1.3. Выполнять отладку программных модулей с использованием специализированных программных средств.

ПК 2.3. Решать вопросы администрирования базы данных.

ПК 3.2. Выполнять интеграцию модулей в программную систему.

ПК 3.3. Выполнять отладку программного продукта с использованием специализированных программных средств.

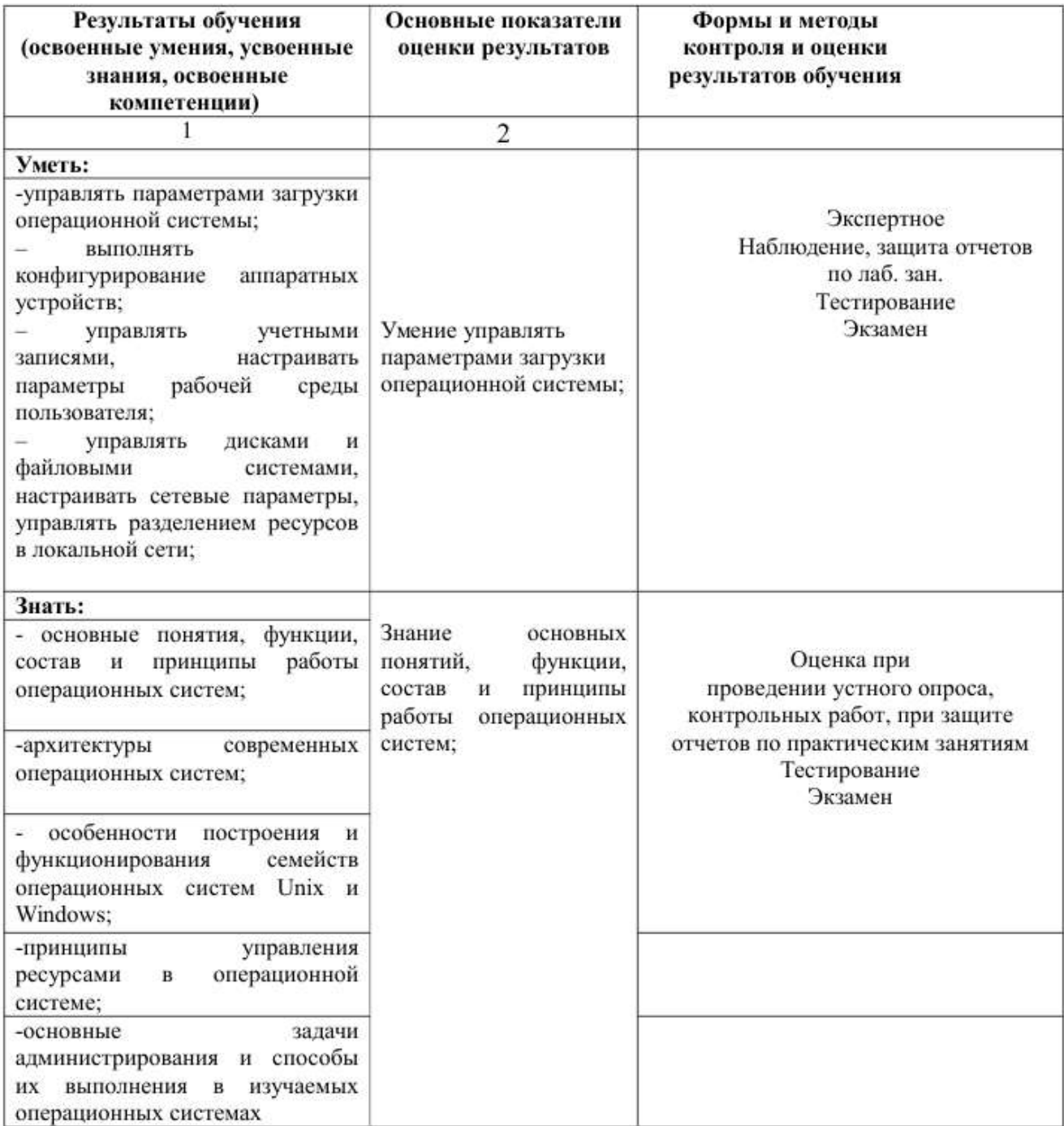

#### 3. Опенка освоения учебной лиспиплины

#### 3.1 Формы и метолы оценивания

<span id="page-5-1"></span><span id="page-5-0"></span>Предметом оценки служат умения и знания, предусмотренные ФГОС по дисциплине Операционные системы, направленные на формирование общих и профессиональных компетенций.

Оценка освоения дисциплины Операционные системы включает текущий контроль успеваемости, рубежный контроль в форме экзамена, промежуточную аттестацию в виде дифференцированного зачета. Проведение текущего контроля успеваемости осуществляется в форме устных опросов, письменных заданий, практических занятий, контрольных работ. Для этих целей формируются фонды оценочных средств, включающие типовые задания, контрольные работы, тесты и методы контроля, позволяющие оценить знания, умения и уровень приобретенных компетенций.

#### 3.2 Типовые задания для оценки освоения учебной дисциплины

#### <span id="page-5-2"></span>Перечень вопросов и источников для подготовки к промежуточной аттестации

Тестовые формы заданий

Вариант 1.

#### 1. Какие функции выполняет операционная система?

- 1) обеспечение организации и хранения файлов
- 2) подключения устройств ввода/вывода
- 3) организация обмена данными между компьютером и различными периферийными устройствами
- 4) организация диалога с пользователем, управления аппаратурой и ресурсами компьютера

#### 2. Где находится BIOS?

- 1) в оперативно-запоминающем устройстве (ОЗУ)
- 2) на винчестере
- 3) на CD-ROM
- 4) в постоянно-запоминающем устройстве (ПЗУ)

#### 3. Папка, в которую временно попадают удалённые объекты, называется

- 1) Корзина
- 2) Оперативная
- 3) Портфель
- 4) Блокнот

#### 4. Текущий диск - это

- 1) диск, с которым пользователь работает в данный момент времени
- 2) CD-ROM
- 3) жесткий диск
- 4) диск, в котором хранится операционная система

#### 5. ОС Windows поддерживает длинные имена файлов. Длинным именем файла считается

- 1) любое имя файла без ограничения на количество символов в имени файла
- 2) любое имя файла латинскими буквами, не превышающее 255 символов
- 3) любое имя файла, не превышающее 255 символов
- 4) любое имя файла, состоящее из более 255 символов

#### 6. Внутренние команды - это

- 1) команды, предназначенные для создания файлов и каталогов
- 2) команды, встроенные в DOS
- 3) команды, которые имеют расширения .sys, .exe, .com
- 4) команды, предназначенные для инсталляции
- 7. Какие функции выполняет программа command.com?
- 1) обрабатывает команды, вводимые пользователем
- 2) хранит все команды операционной системы
- 3) обрабатывает команды и программы, выполняемые при каждом запуске компьютера
- 4) хранит все команды, которые использует пользователь в своей работе

#### **8. Загрузчик операционной системы служит для**

- 1) загрузки программ в оперативную память ЭВМ
- 2) обработки команд, введенных пользователем
- 3) считывания в память модулей операционной системы io.sys и msdos.sys
- 4) подключения устройств ввода-вывода

#### **9. Что означает символ "\*" в имени файла?**

- 1) все файлы с любым расширением
- 2) некоторые файлы с неизвестным расширением
- 3) любое количество любых символов в имени файла или расширении
- 4) любой один символ в имени файла или расширении

#### **10. BIOS - это**

- 1) игровая программа
- 2) диалоговая оболочка
- 3) базовая система ввода-вывода
- 4) командный язык операционной системы

#### **11. Укажите команду смены текущего каталога:**

- 1) CHDIR
- 2) RMDIR
- 3) MKDIR
- 4) DIR/W

#### **12. Укажите наиболее полный ответ. Каталог - это**

- 1) специальное место на диске, в котором хранятся имена файлов, сведения о размере файлов, времени их последнего обновления, атрибуты файлов
- 2) специальное место на диске, в котором хранится список программ составленных пользователем
- 3) специальное место на диске, в котором хранятся программы, предназначенные для диалога с пользователем ЭВМ, управления аппаратурой и ресурсами системы

#### **13. Файловую систему обычно изображают в виде дерева, где "ветки" - это каталоги (папки), а "листья" - это файлы (документы). Что может располагаться непосредственно в корневом каталоге, т.е. на "стволе" дерева?**

- 1) ничего
- 2) только файлы
- 3) только каталоги
- 4) каталоги и файлы

#### **14. Задан полный путь к файлу C:\DOC\PROBA.TXT Каково имя каталога, в котором находится файл?**

- 5) ТХТ
- 6) C:\DOC\PROBA.TXT
- 7) PROBA.TXT
- 8) DOC

#### **15. Укажите команду создания каталога:**

- 1) CHDIR
- 2) RMDIR
- 3) MKDIR
- 4) DIR/P

#### **16. Укажите правильную запись имени файла:**

- 1) #s3.txt
- 2) paper.doc
- $3)$  bas.c.txt
- 4) a.bgdk
- 5) documentl.c
- 6) filel.asmq

#### 17. Укажите команду удаления каталога:

- 1) REN
- $2)$  CD
- $3)$  RD
- 4) DEL

#### 18. Назовите правильную запись имени каталога:

- 1) SIGMA.TXT
- 2) SIGMA11 ITOG
- 3) suitimator 1
- 4) SIGMA

#### 19. Что означает запись CD..?

- 1) просмотр оглавления корневого каталога диска
- 2) переименование каталога
- 3) смена каталога на соседний с ним
- 4) переход из директории в родительский каталог

#### 20. Путь к файлу - это

- 1) список имен каталогов, собранных в корневом каталоге
- 2) список файлов, собранных в одном каталоге
- 3) последовательность из имен каталогов, разделенных знаком "\"
- 4) поименованная область на диске

#### Вариант 2.

#### 1. В состав ОС не входит

- $1)$  BIOS
- 2) программа-загрузчик
- 3) драйверы
- 4) ядро ОС

#### 2. Стандартный интерфейс ОС Windows не имеет

- 1) рабочее поле, рабочие инструменты (панели инструментов)
- 2) справочной системы
- 3) элементы управления (свернуть, развернуть, скрыть и т.д.)
- 4) строки ввода команды

#### 3. Технология Plug and Play

- 1) позволяет синхронизировать работу компьютера и устройства
- 2) позволяет новым устройствам автоматически настраиваться под конфигурацию данного компьютера
- 3) используется вместо внешних устройств
- 4) позволяет перетаскивать объекты с помощью «мыши»

#### 4. Ярлык - это

- 1) копия файла, папки или программы
- 2) директория
- 3) файл, в котором содержится путь к другому файлу
- 4) перемещенный файл, папка или программа

#### 5. ОС Windows предоставляет возможность работать с мультимедиа информацией. К таким программам не относится

- 1) VolumeControl (Регулятор звука)
- 2) Scan Disk (Диагностика)
- 3) Sound Recorder (Фонограф)

4) CD-Player (Лазерный проигрыватель)

### 6. Какое имя по умолчанию соответствует жесткому диску?

- $1)$  A:
- $2)$  B:
- $3)$  C:
- $4)$  D:

#### 7. К функциональным возможностям ОС Windows не относится

- 1) поддержка мультимедиа
- 2) технология Plug and Play
- 3) поддержка имен файлов только формата 8.3
- 4) многозалачность

#### 8. Текуший каталог - это каталог

- 1) в котором хранятся все программы операционной системы
- 2) объем которого изменяется при работе компьютера
- 3) с которым работает пользователь
- 4) в котором находятся файлы, созданные пользователем

#### 9. При удалении файлов активизируется Корзина.

- 1) При удалении файлы стираются с диска, а в корзине хранится лишь их список.
- 2) Файлы не удаляются с диска, они хранятся в папке Корзина, но в папке, где они находились, их уже нет.
- 3) Файлы не удаляются с диска, они хранятся в той же папке, что и раньше.
- 4) Файлы удаляются с диска и их уже нельзя восстановить

#### 10. DOS прелназначена лля

- 1) работы с внешними устройствами
- 2) только для обработки и хранения файлов
- 3) обмена данными между компьютером и различными периферийными устройствами
- 4) организации управления компьютером и его ресурсами через набор элементарных операций

#### 11. Файл - это

- 1) текст, распечатанный на принтере
- 2) программа или данные на диске, имеющие имя
- 3) программа в оперативной памяти
- 4) единица измерения информации

#### 12. Укажите команду переименования файла:

- 1) RENAME
- 2) RMDIR
- $3)$  c) TYPE
- 4) COPY

#### 13. Задан полный путь к файлу C:\DOC\PROBA.TXT Каково полное имя файла?

- 1) DOC\PROBA.TXT
- $2)$  TXT
- 3) PROBATXT
- 4) C:\DOC\PROBA.TXT

#### 14. Назовите правильную запись имени текстового файла:

- 1) \$sigma.txt
- 2) SIGMA.SYS
- 3) sigma.txt
- 4) sigma.com

#### 15. Задан полный путь к файлу C:\DOC\PROBA.BMP. Каково расширение файла, определяющее его тип?

- 1) PROBA.BMP
- $2)$  BMP
- 3) DOC\PROBA.BMP
- 4) C:\DOC\PROBA.BMP

#### 16. Укажите команду просмотра оглавления каталога:

- 1) CHDIR
- 2) RMDIR
- 3) MKDIR
- 4)  $DIR/P$

#### 17. Укажите команду создания файла:

- $1)$  CD
- 2) COPY
- 3) COPY CON
- $4)$  MD

#### 18. Каково наиболее распространенное расширение в имени текстовых файлов?

- 1)  $*$ TXT
- 2)  $*.COM$
- $3)$  \*.BMP
- 4) \*.EXE

#### 19. Что называется файлом?

- 1) программа, которая переводит язык программирования в машинный код
- 2) программа, которая служит для подключения устройств ввода/вывода
- 3) поименованная область на диске
- 4) специализированное место на диске, в котором хранятся имена файлов

#### 20. Что означает символ "?" в имени файла?

- 1) все файлы с любым расширением
- 2) некоторые файлы с неизвестным расширением
- 3) любое количество любых символов в имени файла или расширении
- 4) любой один символ в имени файла или расширении

#### Бланк ответов

 $M.\Pi.$ 

Дисциплина Номер варианта теста Дата Группа ФИО

Операционные системы

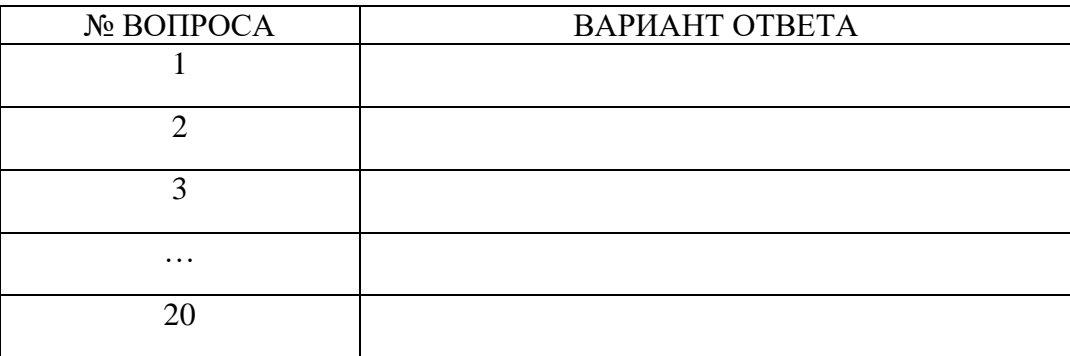

#### Эталоны ответов:

# Номер варианта теста №1

Дисциплина Операционные системы

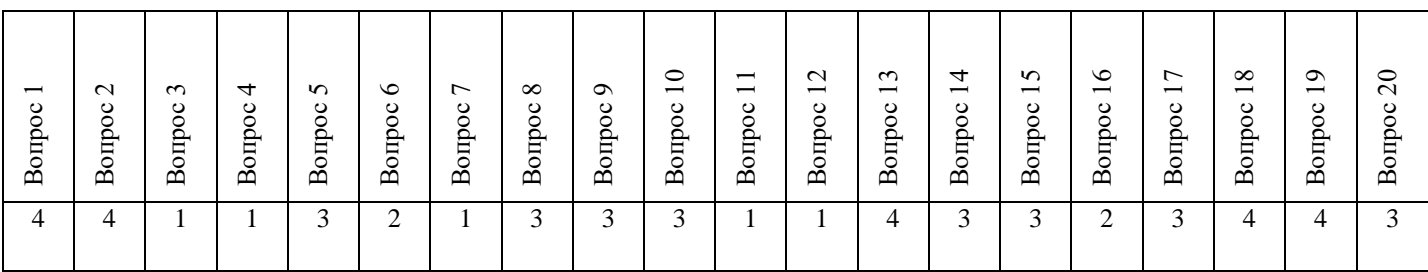

Номер варианта теста №2

Дисциплина Операционные системы

| $\overline{\phantom{0}}$<br>$\circ$<br>$\circ$<br>ęпo<br>$\mathbf{\underline{\mathsf{m}}}$ | $\sim$<br>$\circ$<br>$\circ$<br><b>Borp</b> | $\sim$<br>$\circ$<br>$\circ$<br>Borrp | ਰ<br>$\circ$<br>٥<br>È<br>$\mathbf{\Omega}$ | $\sim$<br>$\circ$<br>$\circ$<br>оць<br>$\mathbf{\Omega}$ | ৩<br>$\circ$<br>otho<br>$\mathbf{\Omega}$ | $\overline{ }$<br>$\circ$<br>Borrpoo | $\infty$<br>$\circ$<br>Borrpoo | $\sigma$<br>$\circ$<br>$\circ$<br>ри<br>Пр<br>$\mathbf{\Omega}$ | $\circ$<br>$\overline{\phantom{0}}$<br>$\infty$<br><b>Bonp</b> | $\overline{\phantom{0}}$<br>$\overline{\phantom{0}}$<br>$\circ$<br>$\circ$<br>Borrp | $\sim$<br>$\overline{\phantom{0}}$<br>$\circ$<br>٥<br>È<br>$\mathbf{\Omega}$ | $\sim$<br>$\overline{\phantom{0}}$<br>ပ<br>$\circ$<br>Ê<br>$\mathbf{\Omega}$ | 4<br>$\overline{\phantom{0}}$<br>$\circ$<br>$\circ$<br>ощо<br>$\mathbf{\Omega}$ | $\sim$<br>$\overline{\phantom{0}}$<br>$\circ$<br>Borrpoo | ৩<br>$\overline{\phantom{0}}$<br>$\circ$<br>$\circ$<br>Borrp | $\overline{ }$<br>$\overline{\phantom{0}}$<br>$\circ$<br>otho<br>$\mathbf{\Omega}$ | $\infty$<br>$\overline{\phantom{0}}$<br>$\circ$<br>$\circ$<br>Borrp | $\circ$<br>$\overline{\phantom{0}}$<br>$\circ$<br>$\circ$<br>ри<br>Б<br>$\mathbf{\Omega}$ | 0<br>$\sim$<br>ပ<br>ÊБ<br>≏ |
|--------------------------------------------------------------------------------------------|---------------------------------------------|---------------------------------------|---------------------------------------------|----------------------------------------------------------|-------------------------------------------|--------------------------------------|--------------------------------|-----------------------------------------------------------------|----------------------------------------------------------------|-------------------------------------------------------------------------------------|------------------------------------------------------------------------------|------------------------------------------------------------------------------|---------------------------------------------------------------------------------|----------------------------------------------------------|--------------------------------------------------------------|------------------------------------------------------------------------------------|---------------------------------------------------------------------|-------------------------------------------------------------------------------------------|-----------------------------|
|                                                                                            |                                             | ∼                                     | $\sim$                                      | ⌒<br>∠                                                   | $\mathbf{c}$<br>J                         | 3                                    | 3                              | ⌒<br>∠                                                          |                                                                | ⌒<br>∸                                                                              |                                                                              | ⌒                                                                            | $\mathfrak{D}$<br>J                                                             | ⌒<br>∠                                                   | 4                                                            | ⌒                                                                                  |                                                                     | ⌒<br>لہ                                                                                   |                             |

КРИТЕРИИ ОЦЕНОК:

Вопросы 1-20 по 1 баллу

**11-15 баллов** – оценка «удовлетворительно»

**16-18 баллов** – оценка «хорошо»

**19-20 баллов** – оценка «отлично»

#### Вариант 1.

#### **1. Какие функции выполняет операционная система?**

- 1) обеспечение организации и хранения файлов
- 2) подключения устройств ввода/вывода

3) организация обмена данными между компьютером и различными периферийными устройствами

4) организация диалога с пользователем, управления аппаратурой и ресурсами

компьютера

5) правильных ответов нет

#### **2. Где находится BIOS?**

- 1) в оперативно-запоминающем устройстве (ОЗУ)
- 2) на винчестере
- 3) на CD-ROM
- 4) в постоянно-запоминающем устройстве (ПЗУ)
- 5) правильных ответов нет

#### **3. В состав ОС не входит ...**

- 1) BIOS
- 2) программа-загрузчик
- 3) драйверы
- 4) ядро ОС
- 5) правильных ответов нет

#### **4. Стандартный интерфейс ОС Windows не имеет ...**

- 1) рабочее поле, рабочие инструменты (панели инструментов)
- 2) справочной системы
- 3) элементы управления (свернуть, развернуть, скрыть и т.д.)
- 4) строки ввода команды
- 5) правильных ответов нет

#### **5. Файл - это ...**

- 1) текст, распечатанный на принтере
- 2) программа или данные на диске, имеющие имя
- 3) программа в оперативной памяти
- 4) единица измерения информации
- 5) правильных ответов нет

#### **6. Укажите команду переименования файла:**

- 1) RENAME
- 2) RMDIR
- 3) TYPE
- 4) COPY
- 5) правильных ответов нет

#### **7. Укажите команду смены текущего каталога:**

- 1) CHDIR
- 2) RMDIR
- 3) MKDIR
- 4) DIR/W
- 5) правильных ответов нет

#### **8. Укажите наиболее полный ответ. Каталог - это ...**

- 1) специальное место на диске, в котором хранятся имена файлов, сведения о размере файлов, времени их последнего обновления, атрибуты файлов
- 2) специальное место на диске, в котором хранится список программ составленныхпользователем
- 3) специальное место на диске, в котором хранятся программы, предназначенные длядиалога с пользователем ЭВМ, управления аппаратурой и ресурсами системы
- 4) все ответы верны
- 5) правильных ответов нет

#### **9. За основную единицу измерения количества информации принят...**

- 1) 1 бод
- 2) 1 бит
- 3) 1 байт
- 4) 1 Кбайт
- 5) правильных ответов нет

#### **10. Сколько бит в слове ИНФОРМАТИКА?**

- 1) 11
- 2) 88
- 3) 44
- 4) 1
- 5) правильных ответов нет

#### **11. Как записывается десятичное число 2 в двоичной системе счисления?**

- 1) 00
- 2) 10
- 3) 01
- 4) 11

5) правильных ответов нет

### 12. В процессе преобразования растрового графического файла количество цветов

уменьшилось с 65 536 до 256. Во сколько раз уменьшится информационный объем файла?

- 1) в 2 раза
- 2) в 4 раза
- 3) в 8 раз
- 4) в 16 раз
- 5) правильных ответов нет

#### 13. Система RGB служит для кодирования...

- 1) текстовой информации
- 2) числовой информации
- 3) графической информации
- 4) звуковой информации
- 5) правильных ответов нет

#### 14. Сколько бит в слове МЕГАБАЙТ?

- $1)$   $8$
- $2) 32$
- $3) 64$
- $4) 24$
- 5) правильных ответов нет

#### 15. При выключении компьютера вся информация стирается ...

- 1) в оперативной памяти
- 2) на гибком лиске
- 3) на жестком лиске
- 4) на CD-ROM диске
- 5) правильных ответов нет

#### 16. Оперативная память служит для ...

- 1) обработки информации
- 2) обработки одной программы в заданный момент времени
- 3) запуска программ
- 4) хранения информации
- 5) правильных ответов нет

#### 17. Сколько байт в 4 Мбайтах?

- $1)$  222
- $2)$  211
- $3)$  4000
- $4)$  410
- 5) правильных ответов нет

#### 18. Элементарная единица измерения информации, принимающая значение 1 или 0, это - ..

- 1) бит
- $2)$  бод
- 3) байт
- 4) Кбайт
- 5) правильных ответов нет

#### 19. Заражение компьютерными вирусами может произойти в процессе...

- 1) работы с файлами
- 2) форматирования дискеты
- 3) выключения компьютера
- 4) печати на принтере
- 5) правильных ответов нет

#### 20. Что необходимо иметь для проверки на вирус жесткого диска?

1) защищенную программу

- 2) загрузочную программу
- 3) файл с антивирусной программой
- 4) дискету с антивирусной программой, защищенную от записи
- 5) правильных ответов нет

#### 21. Под термином "поколение ЭВМ" понимают...

- 1) все счетные машины
- 2) все типы и модели ЭВМ, построенные на одних и тех же научных и технических принципах
- 3) совокупность машин, предназначенных для обработки, хранения и передачи информации
- 4) все типы и модели ЭВМ, созданные в одной и той же стране
- 5) правильных ответов нет

#### 22. Какой из способов полключения к Интернет обеспечивает наибольшие возможности для доступа к информационным ресурсам?

- 1) постоянное соединение по оптоволоконному каналу
- 2) удаленный доступ по коммутируемому телефонному каналу
- 3) постоянное соединение по выделенному телефонному каналу
- 4) терминальное соединение по коммутируемому телефонному каналу
- 5) правильных ответов нет

#### 23. Если на экране монитора появляется рябь или изображение начинает "плавать"...

- 1) надо увеличить разрешение монитора
- 2) надо проверить подключение мыши к системному блоку
- 3) надо выключить компьютер и включить его вновь
- 4) надо проверить надежность подключения монитора к видеокарте; возможно, чтонеисправна видеокарта или монитор
- 5) правильных ответов нет

#### 24. Графическим редактором называется программа, предназначенная для ...

- 1) создания графического образа текста
- 2) редактирования вида и начертания шрифта
- 3) работы с графическим изображением
- 4) выполнения некоторых функций операционной системы
- 5) правильных ответов нет

#### 25. Утилита - это ...

- 1) вспомогательная программа для выполнения задач, связанных с работой оборудования и операционной системы
- 2) программа для обработки векторной графики
- 3) правильных ответов нет
- 4) все ответы верны
- 5) обработка текстового локумента

#### Вариант 2.

#### 1. Папка, в которую временно попадают удалённые объекты, называется ...

- 1) Корзина
- 2) Оперативная
- 3) Портфель
- 4) Блокнот
- 5) Временная

#### 2. Текущий диск - это ...

- 1) диск, с которым пользователь работает в данный момент времени
- 2) CD-ROM
- 3) жесткий лиск
- 4) диск, в котором хранится операционная система
- 5) правильного ответа нет

#### 3. Технология Plug and Play ...

- 1) позволяет синхронизировать работу компьютера и устройства
- 2) позволяет новым устройствам автоматически настраиваться под конфигурацию данного компьютера
- 3) используется вместо внешних устройств
- 4) правильных ответов нет
- 5) все варианты правильные

#### 4. Ярлык - это ...

- 1) копия файла, папки или программы
- 2) директория
- 3) графическое изображение файла, папки или программы
- 4) перемещенный файл, папка или программа
- 5) правильных ответов нет

### 5. Задан полный путь к файлу C:\DOCUMENT\BATT.TXT Каково полное имя файла?

- 1) DOCUMENT\BATT.TXT
- $2)$  TXT
- 3) BATT.TXT
- 4) C:\DOCUMENT\BATT.TXT
- 5) правильных ответов нет

#### 6. Назовите правильную запись имени текстового файла:

- 1) \$sigma.txt
- 2) SIGMA.SYS
- 3) sigma.txt
- 4) sigma.com
- 5) правильных ответов нет

#### 7. Что может располагаться непосредственно в корневом каталоге диска?

- 1) ничего
- 2) только файлы
- 3) только каталоги
- 4) каталоги и файлы
- 5) правильных ответов нет

#### 8. Задан полный путь к файлу C:\DOCUMENT\BATT.TXT Каково имя каталога, в котором находится файл? ...

- $1)$  TXT
- 2) C:\DOCUMENT\BATT.TXT
- 3) BATT.TXT
- 4) DOCUMENT
- 5) правильных ответов нет

#### 9. В процессе преобразования текстового файла из кодировки MS-DOS в кодировку Windows происходит ...

- 1) редактирование документа
- 2) форматирование локумента
- 3) перекодировка символов
- 4) печать документа
- 5) правильных ответов нет

#### 10. Чему равен 1 байт?

- $1)$  10 бит
- 2) 10 Кбайт
- $3) 86<sub>HT</sub>$
- 4)  $16$ ол
- 5) правильных ответов нет
- 11. Бит это...
- 1) логический элемент
- 2) минимальная единица информации
- 3) константа языка программирования
- 4) элемент алгоритма
- 5) правильных ответов нет

#### 12. Чему равен 1 Кбайт?

- 1) 1000 бит
- 2) 1000 байт
- 3) 1024 бит
- 4) 1024 байт
- 5) правильных ответов нет

#### 13. Растровый графический файл содержит цветное изображение с палитрой из 256 цветов размером 10 х 10 точек. Каков информационный объем этого файла?

- 1) 800 байт
- 2) 400 бит
- 3) 8 Кбайт
- 4) 100 байт
- 5) правильных ответов нет

#### 14. Система ASCII служит для кодирования...

- 1) символов
- 2) латинских букв
- $3)$  цифр
- 4) букв национальных алфавитов
- 5) правильных ответов нет

#### 15. Винчестер предназначен для ...

- 1) для постоянного хранения информации, часто используемой при работе на компьютере
- 2) подключения периферийных устройств к магистрали
- 3) управления работой ЭВМ по заданной программе
- 4) хранения информации, не используемой постоянно на компьютере
- 5) правильных ответов нет

#### 16. Внешняя память служит для ...

- 1) хранения информации внутри ЭВМ
- 2) хранения оперативной, часто изменяющейся информации в процессе решения задачи
- 3) обработки информации в данный момент времени
- 4) долговременного хранения информации независимо от того, работает ЭВМ или нет
- 5) правильных ответов нет

#### 17. Что из перечисленного не является носителем информации?

- 1) книга
- 2) географическая карта
- 3) дискета с играми
- 4) звуковая плата
- 5) правильных ответов нет

#### 18. Информационная емкость стандартных CD-ROM дисков может достигать ...

- 1) 1 Мбайт
- $2)$  1  $\Gamma$ <sup>6</sup>
- 3) 650 Мбайт
- 4) 650 Кбайт
- 5) правильных ответов нет

#### 19. Какая программа не является антивирусной?

- $1)$  AVP
- 2) Defrag
- 3) Norton Antivirus
- 4) Dr Web
- 5) правильных ответов нет

#### 20. Какие программы не относятся к антивирусным?

- 1) программы-фаги
- 2) программы сканирования
- 3) программы-ревизоры
- 4) прогаммы-детекторы
- 5) правильных ответов нет

#### 21. Первые ЭВМ были созданы...

- 1) в 40-е голы
- 2) в 60-е годы
- 3) в 70-е голы
- 4) в 80-е годы
- 5) правильных ответов нет

#### 22. Модем - это...

- 1) почтовая программа
- 2) сетевой протокол
- 3) сервер Интернет
- 4) техническое устройство
- 5) правильных ответов нет

#### 23. Если на экране нет указателя "мыши"...

- 1) неверно загрузилась операционная система
- 2) открыто слишком много окон
- 3) вышел из строя лисковод
- 4) "мышь" не подключена или подключена не к тому разъему системного блока
- 5) правильных ответов нет

#### 24. Минимальным объектом, используемым в растровом графическом редакторе,

#### является...

- 1) точка экрана (пиксель)
- 2) объект (прямоугольник, круг и т.д.)
- 3) палитра цветов
- 4) знакоместо (символ)
- 5) правильных ответов нет

#### 25. В цветовой модели RGB установлены следующие параметры: 0, 255, 0. Какой цвет будет соответствовать этим параметрам?

- 1) черный
- 2) красный
- 3) зеленый
- 4) синий
- 5) правильных ответов нет

#### Вариант 3.

1. ОС Windows поддерживает длинные имена файлов. Длинным именем файла считается  $\ddotsc$ 

- 1) любое имя файла без ограничения на количество символов в имени файла
- 2) любое имя файла латинскими буквами, не превышающее 255 символов
- 3) любое имя файла, не превышающее 255 символов
- 4) любое имя
- 5) правильных ответов нет
- 2. Внутренние команды это ...
	- 1) команды, предназначенные для создания файлов и каталогов
	- 2) команды, встроенные в DOS
- 3) команды, которые имеют расширения .sys, .exe, .com
- 4) команды, которые имеют расширения txt, doc
- 5) правильных ответов нет

#### 3. ОС Windows предоставляет возможность работать с мультимедиа информацией. К таким программам не относится ...

- 1) VolumeControl (Регулятор звука)
- 2) Scan Disk (Диагностика)
- 3) Sound Recorder (Фонограф)
- 4) CD-Player (Лазерный проигрыватель)
- 5) правильных ответов нет

#### 4. Какое имя соответствует жесткому диску?

- $1)$  A:
- $2)$  B:
- $3)$  C:
- 4) правильных ответов нет
- 5) все ответы верны

#### 5. Задан полный путь к файлу C:\DOC\PROBA.BMP Каково расширение файла,

#### определяющее его тип?

- 1) PROBA.BMP
- $2)$  BMP
- 3) DOC\PROBA.BMP
- 4) C:\DOC\PROBA.BMP
- 5) правильных ответов нет

#### 6. Укажите правильную запись имени файла:

- 1)  $#s3.txt$
- 2) paper.doc
- $3)$  bas.c.txt
- $4)$  a.bgdk
- 5) documentl.c

#### 7. Укажите команду создания каталога:

- 1) CHDIR
- 2) RMDIR
- 3) MKDIR
- 4)  $DIR/P$
- 5) CCMK

#### 8. Укажите команду просмотра оглавления каталога:

- 1) CHDIR
- 2) RMDIR
- 3) MKDIR
- 4)  $DIR/P$
- 5)  $MM/P$

#### 9. Какое количество информации содержит один разряд шестнадцатеричного числа?

- $1)$  1 бит
- $2)$  4 бита
- 3) 1 байт
- 4) 16 бит
- 5) правильных ответов нет

#### 10. Как записывается десятичное число 5 в двоичной системе счисления?

- $1) 101$
- $2)$  110
- $3)$  111
- 4) 100

5) правильных ответов нет

#### 11. Сколько бит информации необходимо для кодирования одной буквы?

- $1) 1$
- $2) 2$
- $3) 8$
- $4)16$
- 5) правильных ответов нет

#### 12. Сколько байт в словах ИНФОРМАЦИОННЫЕ ТЕХНОЛОГИИ?

- $1) 24$
- $2)$  192
- $3) 25$
- $4) 2$
- 5) правильных ответов нет

#### 13. Бит - это...

- 1) логический элемент
- 2) минимальная единица информации, принимающая значение 0 или 1
- 3) минимальная единица информации, принимающая значение 0
- 4) минимальная единица информации, принимающая значение 1
- 5) правильных ответов нет

#### 14. Чему равен 1 Гбайт?

- 1) 210 Мбайт
- 2) 103 Мбайт
- 3) 1000 Мбит
- 4) 1 000 000 Кбайт
- 5) 1 000 000 000 Кбайт

#### 15. Укажите верное высказывание:

- 1) внутренняя память это память высокого быстродействия и ограниченной емкости
- 2) внутренняя память предназначена для долговременного хранения информации
- 3) внутренняя память производит арифметические и логические действия
- 4) все ответы верны
- 5) правильных ответов нет

#### 16. ПЗУ - это память, в которой хранится...

- 1) информация, присутствие которой постоянно необходимо в компьютере
- 2) исполняемая в данный момент времени программа и данные, с которыми она непосредственно работает
- 3) программы, предназначенные для обеспечения диалога пользователя с ЭВМ
- 4) информация, когда ЭВМ работает
- 5) правильных ответов нет

#### 17. К внешним запоминающим устройствам относится ...

- 1) драйвер
- 2) монитор
- 3) процессор
- 4) жесткий диск
- 5) правильных ответов нет

#### 18. ОЗУ - это память, в которой хранится ...

- 1) информация, присутствие которой постоянно необходимо в компьютере
- 2) информация, независимо от того работает ЭВМ или нет
- 3) исполняемая в данный момент времени программа и данные, с которыми она непосредственно работает
- 4) программы, предназначенные для обеспечения диалога пользователя с ЭВМ
- 5) правильных ответов нет

#### 19. Как вирус может появиться в компьютере?

- 1) переместиться с гибкого диска
- 2) при решении математической задачи
- 3) при подключении к компьютеру модема
- 4) самопроизвольно
- 5) правильных ответов нет

#### 20. Как происходит заражение "почтовым" вирусом?

- 1) при открытии зараженного файла, присланного с письмом по e-mail
- 2) при подключении к почтовому серверу
- 3) при подключении к web-серверу, зараженному "почтовым" вирусом
- 4) при получении с письмом, присланном по e-mail, зараженного файла
- 5) правильных ответов нет

#### 21.Языки высокого уровня появились...

- 1) в первой половине XX века
- 2) во второй половине XX века
- 3) в 1946 году
- 4) в 1951 году
- 5) правильных ответов нет

#### 22. Модем, передающий информацию со скоростью 28 800 бит/с, может передать две страницы текста (3 600 байт) в течение...

- 1) 1 минуты
- $2)$  1 часа
- 3) 1 секунды
- 4) 1 лня
- 5) правильных ответов нет

#### 23. Если компьютер не включается в сеть...

- 1) отключите от компьютера внешние устройства
- 2) проверьте соединение монитора и системного блока
- 3) выключите компьютер, проверьте сетевую розетку и сетевой кабель
- 4) необходимо заменить "мышь"
- 5) правильных ответов нет

#### 24. Дра́йвер - это ...

- 1) программа векторной графики
- 2) программа, с помощью которой другие программы получают доступ к аппаратному обеспечению некоторого устройства.
- 3) правильных ответов нет
- 4) текстовый редактор
- 5) табличный процессор

#### 25. Большой размер файла - один из недостатков ...

- 1) растровой графики
- 2) векторной графики
- 3) правильных ответов нет
- 4) все ответы верны
- 5) текстового документа

#### Вариант 4.

#### 1. Какие функции выполняет программа command.com?

- 1) обрабатывает команды, вводимые пользователем
- 2) хранит все команды операционной системы
- 3) обрабатывает команды и программы, выполняемые при каждом запуске компьютера
- 4) хранит все команды, которые использует пользователь в своей работе
- 5) правильных ответов нет

#### 2. Загрузчик операционной системы служит для ...

- 1) загрузки программ в оперативную память ЭВМ
- 2) обработки команд, введенных пользователем
- 3) считывания в память модулей операционной системы io.sys и msdos.sys
- 4) подключения устройств ввода-вывода
- 5) правильных ответов нет

#### 3. К функциональным возможностям ОС Windows не относится ...

- 1) поддержка мультимедиа
- 2) технология Plug and Play
- 3) поддержка имен файлов только формата 8.3
- 4) многозадачность
- 5) правильных ответов нет

#### 4. Текуший каталог - это каталог ...

- 1) в котором хранятся все программы операционной системы
- 2) объем которого изменяется при работе компьютера
- 3) с которым работает или работал пользователь на данном диске
- 4) в котором находятся файлы, созданные пользователем
- 5) правильных ответов нет

#### 5. Укажите команду создания файла:

- $1)$  CD
- 2) COPY
- 3) COPY CON
- $4) \text{MD}$
- 5) правильных ответов нет

#### 6. Каково наиболее распространенное расширение в имени текстовых файлов?

- $1)$  \*.TXT
- 2) \*.COM
- 3) \*.BMP
- 4) \*.EXE
- 5) правильных ответов нет

#### 7. Укажите команду удаления каталога:

- $1)$  REN
- $2)$  CD
- $3)$  RD
- $4)$  DEL
- 5) правильных ответов нет

#### 8. Назовите правильную запись имени каталога:

- 1) SIGMA.TXT
- 2) SIGMA11 ITOG
- 3) suitimator 1
- 4) SIGMA
- 5) правильных ответов нет

#### 9. Растровый графический файл содержит черно-белое изображение (без градаций серого) размером 100 х 100 точек. Каков информационный объем этого файла?

- 1) 10000 бит
- 2) 10000 байт
- 3) 10 Кбайт
- 4) 1000 бит
- 5) правильных ответов нет

#### 10. Сколько существует различных кодировок букв русского алфавита?

- $1)$  олна
- 2) две (MS-DOS, Windows)
- 3) три (MS-DOS, Windows, Macintosh)
- 4) пять (MS-DOS, Windows, Macintosh, КОИ-8, ISO)
- 5) правильных ответов нет

**11. В детской игре "Угадай число" первый участник загадал целое число в промежутке от 1 до 8. Второй участник задает вопросы: "Загаданное число больше числа ...?" Какое количество вопросов при правильной стратегии (интервал чисел в каждом вопросе делится пополам) гарантирует угадывание?**

- 1) 1
- 2) 2
- 3) 3
- 4) 4
- 5) правильных ответов нет

#### **12. Какое количество информации содержит один разряд двоичного числа?**

- 1) 1 байт
- 2) 3 бита
- 3) 4 бит
- 4) 1 бит
- 5) правильных ответов нет

**13. В детской игре "Угадай число" первый участник загадал целое число в промежутке от 1 до 16. Второй участник задает вопросы: "Загаданное число больше числа ...?" Какое количество вопросов при правильной стратегии (интервал чисел в каждом вопросе делится пополам) гарантирует угадывание?**

- 1) 2
- 2) 3
- 3) 4
- 4) 5
- 5) правильных ответов нет

#### **14. Как записывается и передается физическая информации в ЭВМ?**

- 1) цифрами
- 2) с помощью программ
- 3) представляется в форме электрических сигналов
- 4) все варианты верны
- 5) правильных ответов нет

#### **15. Запись и считывание, информации в дисководах для гибких дисков осуществляются с помощью...**

- 1) сенсорного датчика
- 2) лазера
- 3) магнитной головки
- 4) термоэлемента
- 5) правильных ответов нет

#### **16. 44-скоростной CD-ROM дисковод ...**

- 1) читает только специальные 44-скоростные CD-ROM диски
- 2) имеет 44 различные скорости вращения диска
- 3) имеет в 44 раза меньшую скорость вращения диска, чем односкоростной CD-ROM
- 4) имеет в 44 раза большую скорость вращения диска, чем односкоростной CD-ROM
- 5) правильных ответов нет

#### **17. Какое устройство обладает наибольшей скоростью обмена информацией?**

- 1) жесткий диск
- 2) дисковод для гибких дисков
- 3) CD-ROM дисковод
- 4) микросхемы оперативной памяти
- 5) правильных ответов нет
- **18. Что такое Кэш-память?**
- 1) память, предназначенная для долговременного хранения информации, независимо от того, работает ЭВМ или нет
- 2) это сверхоперативная память, в которой хранятся наиболее часто используемые участки оперативной памяти
- 3) память, в которой хранятся системные файлы операционной системы
- 4) память, в которой обрабатывается одна программа в данный момент времени
- 5) правильных ответов нет

#### 19. Как обнаруживает вирус программа-ревизор?

- 1) контролирует важные функции компьютера и пути возможного заражения
- 2) отслеживает изменения загрузочных секторов дисков
- 3) при открытии файла подсчитывает контрольные суммы и сравнивает их с данными, хранящимися в базе данных
- 4) периодически проверяет все имеющиеся на дисках файлы
- 5) все ответы правильные

#### 20. Компьютерным вирусом является...

- 1) программа проверки и лечения дисков
- 2) любая программа, созданная на языках низкого уровня
- 3) программа, скопированная с плохо отформатированной дискеты
- 4) специальная программа небольшого размера, которая может приписывать себя к другим программам, она обладает способностью " размножаться "
- 5) правильных ответов нет

#### 21. Машины первого поколения были созданы на основе...

- 1) транзисторов
- 2) электронно-вакуумных ламп
- 3) зубчатых колес
- 4) реле
- 5) правильных ответов нет

#### 22. Электронная почта (e-mail) позволяет передавать...

- 1) только сообщения
	- 2) только файлы
	- 3) сообщения и приложенные файлы
	- 4) видеоизображения
	- 5) правильных ответов нет

#### 23. Какая наиболее типичная ошибка наблюдается при загрузке операционной системы?

- 1) "залипание" клавиш на клавиатуре
- 2) в дисковод вставлена дискета, не являющаяся системной
- 3) загрязнение валиков, соприкасающихся с обрезиненным шариком «мыши»
- 4) электромеханические неполадки принтера
- 5) электромеханические неполадки сканера

#### 24. Графическим редактором называется программа, предназначенная для ...

- 1) создания графического образа текста
- 2) редактирования вида и начертания шрифта
- 3) работы с графическим изображением
- 4) выполнения некоторых функций операционной системы
- 5) правильных ответов нет

#### 25. Утилита - это ...

- 1) программа для обработки векторной графики
- 2) вспомогательная программа для выполнения задач, связанных с работой оборудования и операционной системы
- 3) правильных ответов нет
- 4) все ответы верны
- 5) обработка текстового документа

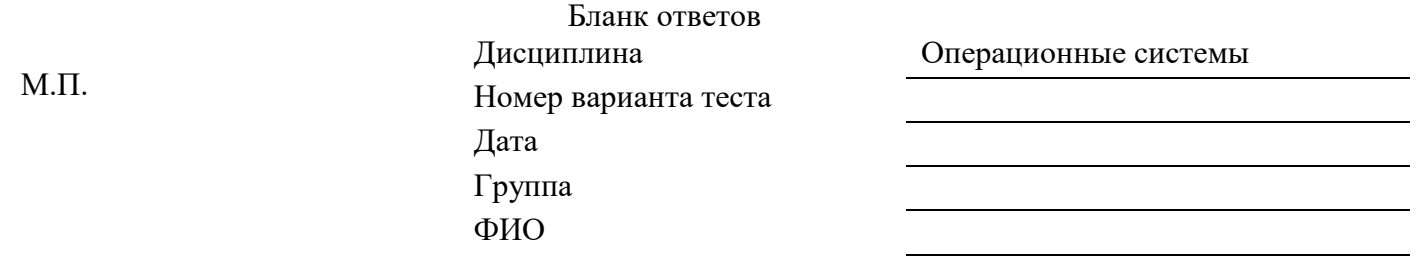

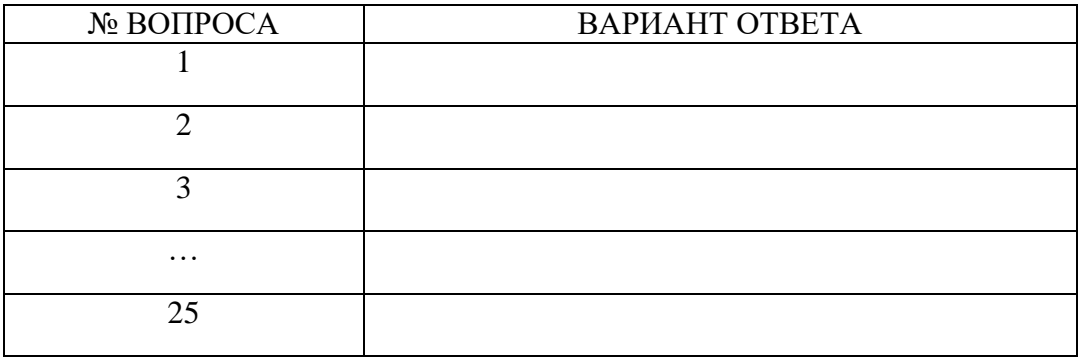

#### Эталоны ответов:

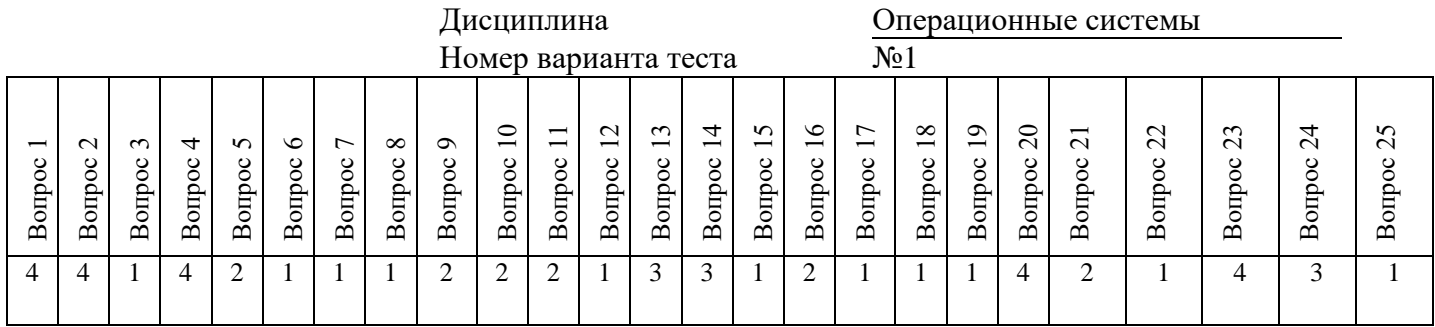

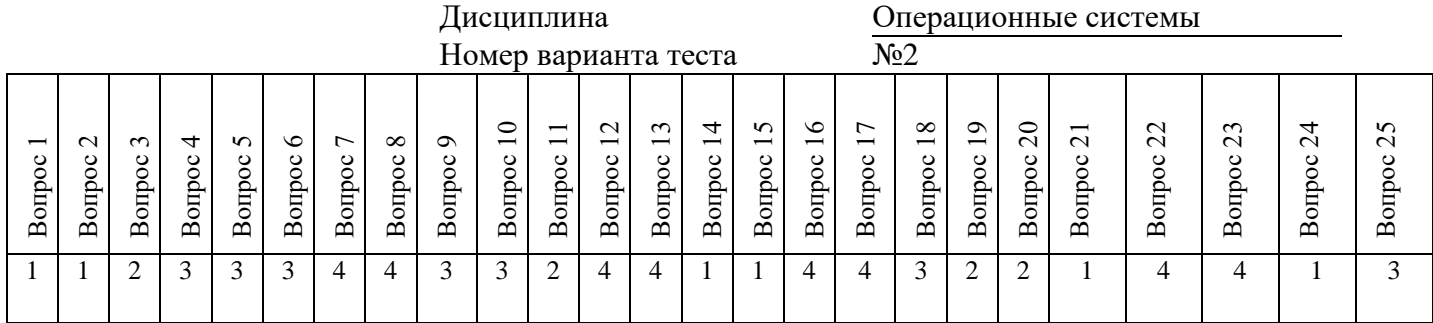

Дисциплина Операционные системы Номер варианта теста №3

 $\mathcal{L}_{\mathcal{A}}$ 

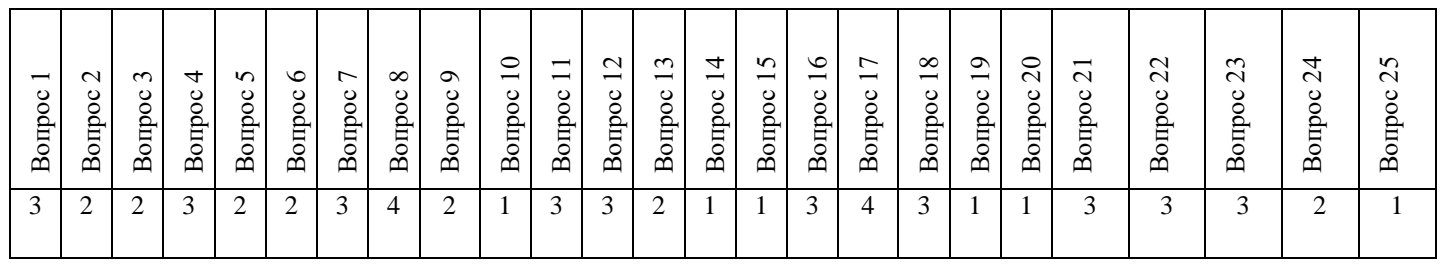

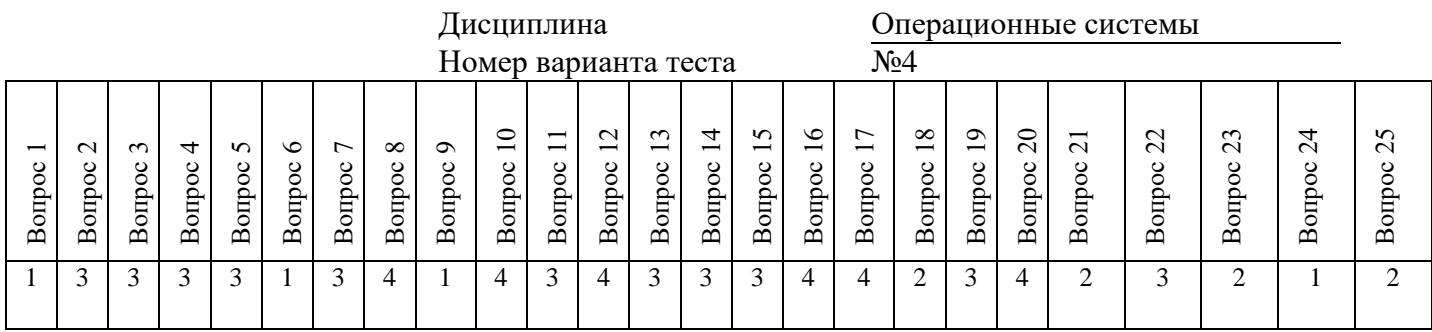

КРИТЕРИИ ОЦЕНОК: Вопросы 1-25 по 1 баллу **13-18 баллов** – оценка «удовлетворительно» **19-23 баллов** – оценка «хорошо» **24-25 баллов** – оценка «отлично»

#### Комплект заданий для выполнения

практических работ

#### **Практическое занятие № 1. Изучение структуры операционной системы**

**Цель:** изучить пользовательский интерфейс, приобрести практические навыки запуска приложений Windows

#### **Задачи:**

- 1. Научиться работать с окнами
- 2. Научиться создавать папки, файлы, ярлыки;
- 3. Научиться удалять объекты и восстанавливать удаленные объекты;
- 4. Научиться пользоваться справочной системой Windows.

#### **Краткие теоретические и учебно-методические материалы по теме практического занятия**

**Работа с приложениями ОС Windows** (Windows 98/NT/2000/XP) является 32-разрядной ОС, способной выполнять несколько задач одновременно. Для каждой исполняемой в среде Windows задачи (приложения) отводится свое окно, которое занимает некоторую площадь Рабочего стола. В ОС Windows пользователь работает с теми программами, которые входят в комплект поставки ОС (например, Стандартные — Paint, Блокнот, Калькулятор и др.) и с теми, которые установлены на этом компьютере или на сервере (если компьютер подключен в сеть).

Окна всех приложений обладают одинаковой структурой и общими методами управления. Окно приложения состоит из 5 логически независимых компонентов:

- строки заголовка с названием программы и документа (если документ открыт в приложении), пиктограммы управляющего меню окна приложения, трех кнопок управления окном (свернуть, распахнуть (восстановить), закрыть);

линейки меню с наименованием пунктов меню, содержащих команды для управления работой приложения;

- панели инструментов с набором кнопок, облегчающих выбор наиболее употребимых в данном приложении команд;

- рабочего поля - на нем либо открываются окна обрабатываемых документов, либо рабочее поле заполняется какими-либо другими объектами;

- строки состояния, предназначенной для отображения контекстно-зависимых подсказок и индикации режимов работы приложения. Окно типичного приложения может находиться в трех состояниях:

- распахнутом - окно занимает всю площадь Рабочего стола;

- свернутом - окно представлено кнопкой на Панели Задач;

- нормальном - окно занимает какую-то часть Рабочего стола (возможно и весь стол). Простейшие способы запуска приложений:

- двойной щелчок мышью по пиктограмме приложения или по пиктограмме ярлыка для него, если такая пиктограмма размещена на Рабочем столе;

- двойной щелчок мышью по пиктограмме с файла с документом или по пиктограмме ярлыка для него;

- выбор требуемого приложения в подменю Программы Главного меню, если приложение в нем зарегистрировано;

- ввод пути к требуемому, приложению в командной строке подменю.

#### **Задания для практического занятия:**

- 1. Изучить теоретическую часть
- 2. Научиться работать с окнами
- 3. Используя быстрый поиск объектов, найти объект calc.exe
- 4. Создать папки и файлы на Рабочем столе.
- 5. Создать ярлык для объекта calc.exe в папке Разное

6. Удалить и восстановить объекты.

#### **Инструкция по выполнению практического занятия**

1. Изучите теоретическую часть методических указаний.

2.Используя справочную систему Windows, получите справку о стандартных программах, о другой интересующей вас теме.

3. Запустите программы Paint, Блокнот, Калькулятор.

4. Сделав несколько записей в Блокноте, переключитесь в Калькулятор и произведите вычисления.

5. Откройте папку Мой компьютер.

6. Расположите открытые окна каскадом, сверху вниз, слева направо.

7. Отмените выбранное расположение окон.

8. Измените, а затем упорядочьте местоположение значков на Рабочем столе.

9.Для Панели Задач выполните процедуру скрытия панели, оцените результат, отмените процедуру скрытия панели.

 Вставьте в Главное меню команду вызова программы, например, Garant.exe, проверьте возможность запуска программы из меню и удалите команду вызова программы Garant.exe из меню.

**Задание 2.** Работа с окнами.

1. Откройте системную папку Мой компьютер, для этого наведите указатель мыши на значок папки Мой компьютер и выполните двойной щелчок левой кнопкой мыши или вызовите контекстное меню, щелкнув один раз правой кнопкой мыши и выберите команду Открыть.

2. Рассмотрите окно и найдите следующие элементы окна: Строка заголовка, Меню, Полосы прокрутки.

3. Включите и отключите панель инструментов (Меню→Вид→Панель инструментов). Подведя курсор к каждой кнопке, прочитайте, для чего она используется

4. Переместите окно в другое место Рабочего стола. Наведите указатель мыши на строку заголовка и, удерживая левую кнопку, переместите мышь в нужном направлении.

5. Измените размеры окна. Наведите указатель мыши на любой угол окна или сторону, указатель мыши при этом примет вид двунаправленной стрелки, потащите в любом направлении.

6. Распахните окно во весь экран и верните ему прежний размер, используя разворачивающую кнопку из набора кнопок управления окном.

7. Сверните окно на панель задач и разверните его.

8. Откройте диск C: и рассмотрите его содержимое. 9. Закройте все окна на Рабочем столе.

**Задание 3.** Используя быстрый поиск объектов, найти объект calc.exe (стандартное приложение Калькулятор)

1. Из главного меню запустите программу поиска (Пуск→Поиск).

2. В диалоговом окне, Что вы хотите найти выберите пункт Файлы и папки.

3. В диалоговое окно Часть имени файла или имя файла целиком введите с клавиатуры calc.exe.

4. Активизируйте вкладку Найти.

5. Используя алгоритм быстрого поиска, найдите все файлы с расширением doc во всех папках диска C:. Критерий поиска в этом случае - \*.doc.

**Задание 4**. Создать папки и файлы на Рабочем столе.

1. На свободной поверхности Рабочего стола вызовите контекстное меню (щелкните правой кнопкой мыши) и выберите команду Создать→Папку.

2. Наберите на клавиатуре имя папки Мои собственные документы и нажмите клавишу Enter.

3. Откройте свою папку (она будет текущей) и создайте в ней еще две папки с именами Рабочий стол и Разное.

4. В папке Рабочий стол создайте документ Microsoft Word под именем Ответ. Для этого на свободной поверхности окна папки вызовите контекстное меню и выберите команду Создать→Документ Microsoft Word, наберите на клавиатуре имя документа (файла) – Ответ и нажмите клавишу Enter.

5. Откройте документ с именем Ответ (двойной щелчок левой кнопкой мыши) и напечатайте названия всех объектов, находящихся на Рабочем столе вашего компьютера.

6. Сохраните изменения в документе, для этого выберите команду меню Файл→Сохранить.

7. В папке Разное создайте точечный рисунок под именем Картинка. Для этого на свободной поверхности окна папки вызовите контекстное меню и выберите команду Создать→Точечный рисунок, наберите на клавиатуре имя документа (файла) – Картинка и нажмите клавишу Enter.

8. Откройте документ с именем Картинка, выбрав в контекстном меню пункт Открыть с помощью… → Paint. Документ пуст. Нарисуйте, используя панель инструментов, квадрат, в нем треугольник, очертите квадрат кругом.

9. Сохраните изменения в документе (меню Файл→Сохранить).

**Задание 5.** Создать ярлык для объекта calc.exe в папке Разное. 1. Используя описанный выше алгоритм быстрого поиска объектов, найдите файл с именем calc.exe и запишите в рабочую тетрадь путь доступа к нему.

2. Откройте папку Разное.

3. На свободной поверхности рабочего стола вызовите контекстное меню и выберите команду Создать→Ярлык.

4. В диалоговом окне укажите адрес объекта. Для этого активизируйте вкладку Обзор (один щелчок левой кнопкой мыши). Для поиска папок и файла используйте полосы горизонтальной и вертикальной прокрутки.

5. Открыв последовательно папки (см. путь доступа), выделите объект calc, нажмите кнопку Далее и активизируйте вкладку Готово. 6. В папке Мои собственные документы создайте ярлык для объекта winword.exe приложения Microsoft Word, используя описанный выше алгоритм.

**Задание 6**. Удалить и восстановить объекты.

1. Удалите с поверхности рабочего стола папку Мои собственные документы. Для этого вызовите контекстное меню и выберите команду Удалить. В открывшемся диалоговом окне подтвердите намерение удаления.

2. Восстановите удаленный объект. Для этого откройте папку Корзина, выделите необходимый объект и восстановите его при помощи контекстного меню.

3. Удалите с поверхности рабочего стола папку Мои собственные документы. Для этого выделите объект и нажмите комбинацию клавиш Delete+Shift, подтвердите удаление объекта. Попробуйте восстановить.

#### **Практическое занятие № 2. Работа с файлами и каталогами в различных видах операционных систем**

**Цель:** приобрести навыки работы с системными командами и службами.

#### **Задачи:**

- 1. Работать с системными командами
- 2. Работать с системными службами

#### **Краткие теоретические и учебно-методические материалы по теме практического занятия**

**Системные команды** – команды общего назначения, которые сделают процесс создания кода более легким. Имея направленность на работу с системой, эти команды управляют записями в реестре, операциями с файлами, буфером обмена, установкой шрифтов и так далее.

**Для проверки связи с удаленным компьютером** используется команда **ping** которой в качестве параметра указывается IP-адрес или сетевое имя (в последнем случае одновременно проверяется работа службы DNS)

Для обращения к ресурсам глобальной сети используются протоколы telnet, ftp, http и др.

**Telnet** и **ftp** — это как имена протоколов для взаимодействия компьютеров, так и названия соответствующих клиентских программ, реализующих эти протоколы, и обеспечивающих доступ пользователям к удаленным компьютерам.

*Протокол telnet позволяет работать непосредственно на удаленном компьютере, как через терминал.*

Программа **ftp** — это пользовательский интерфейс к стандартному протоколу передачи файлов по Интернету —**File Transfer Protocol**. Программа позволяет передавать файлы на удаленный компьютер и получать файлы с удаленного компьютера. Однако, введя команду **ftp**, вы запускаете только клиентскую программу. Для того чтобы получить доступ к файлам удаленного компьютера, на нем должен быть запущен ftp-сервер.

После запуска **ftp** выводится ее приглашение к вводу команд. Наиболее часто используются команды open – установить соединение, **pwd** –сообщить текущий каталог, **dir** – вывести список файлов и подкаталогов, **cd** –сменить каталог на удаленном компьютере, **put** – переслать файл, **get** – получить файл, **mput** и **mget** – то же с заданием шаблогов, **ascii** и **binary** – задание режима передачи, **close** (или disconnect) – завершить сеанс работы с удаленным компьютером, **bye** – выход из программы.

#### **Задания для практического занятия:**

1. Найдите нижеперечисленные службы, перенесите в отчет краткую информацию об их функциональном назначении и тип запуска.

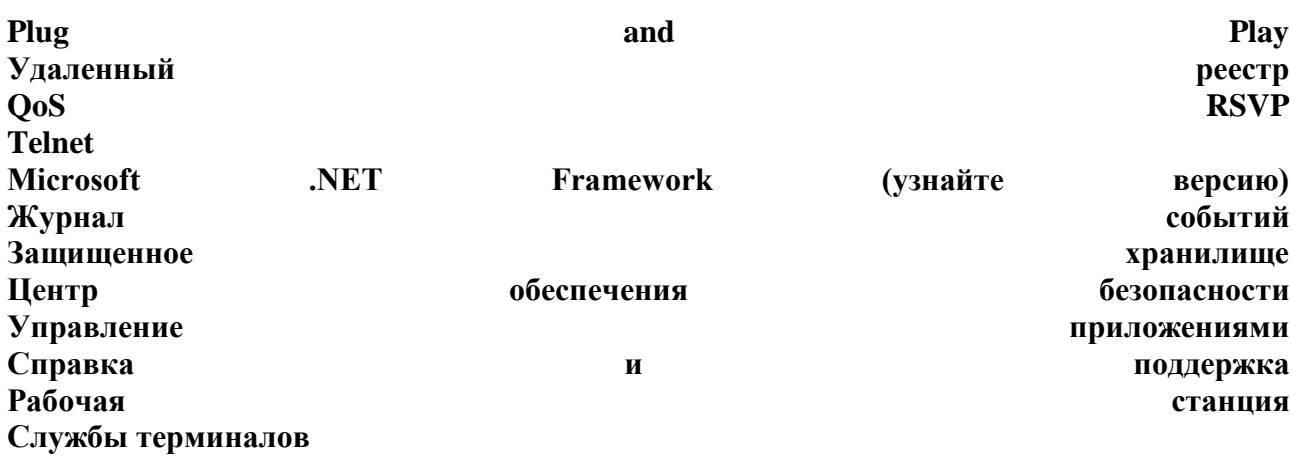

#### Инструкция по выполнению практического занятия:

Откройте окно раздела служб: Пуск→Мой компьютер→ПКМ→Управление→Службы и приложения→Службы. Второй вариант:  $\Pi$ vcк $\rightarrow$ Выполнить $\rightarrow$ services.msc $\rightarrow$ ОК.  $\Pi$ уск $\rightarrow$ Панель управления->Администрирование->Службы. Узнайте полное имя своего компьютера (Мой компьютер→Свойства системы→имя компьютера)

Выполните подключение к удаленному "Рабочему столу" соседнего компьютера: узнайте его полное имя; откройте окно подключения Пуск→Выполнить→mstsc→ОК, введите имя нужного компьютера.

Откройте консоль Управление компьютером. Проверьте состояние доступных дисков. Отобразите информацию о процессоре, видеокарте и системных устройствах.

Выполните проверку дисков (Пуск→Выполнить→chkdsk)

Откройте окно Производительность системы (Win+R→<соответствующая команда>→ОК). Обратите внимание на счетчики и соответствующие им объекты.

Просмотрите список установленных программ (Win+R $\rightarrow$ <соответствующая команда> $\rightarrow$ ОК или Пуск→Мой компьютер→Установка программ)

Запустите программу-клиент Microsoft Telnet (Win+R $\rightarrow$ <cooтветствующая команда> $\rightarrow$ ОК). Просмотрите справочную информацию.

Отобразите параметры операции и сведения о текущем состоянии.

Откройте папку буфера обмена. Проверьте наличие динамики (скопировав файл или фрагмент текста).

Откройте окно настройки системы (MSConfig). Изучите содержимое всех вкладок.

Откройте редактор реестра. Создайте резервную копию системного реестра.

Создайте в реестре параметр, благодаря которому при каждой загрузке ОС будет автоматически запускаться Microsoft Word.

#### Практическое занятие № 3. Работа с дисками в различных видах операционных систем

**Цель:** Научиться обмениваться данными между приложениями ОС Windows **Задача:** 

1. Научиться обмениваться данными между приложениями ОС Windows

#### **Краткие теоретические и учебно-методические материалы по теме практического занятия**

Главное меню OC Windows можно настраивать по своему вкусу с помощью пункта меню Настройка - Панель задач и меню «Пуск». Чтобы изменить со-

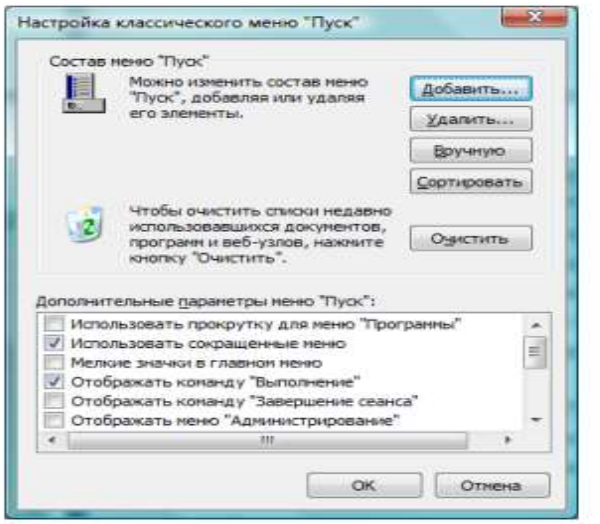

Рис. 6. Окно настройки

став групп меню, добавить новую программу в существующую или новую группу или удалить программу или группу из Главного необходимо меню выбрать вкладку «Меню Пуск», а далее пункт «Настроить».

В появившемся окне настройки (рис. 6) можно выбрать одно из возможных действий, например, режим «Добавить». Далее пошагово выполняем инструкции по выбранному режиму. Например, для добавления ярлыка новой программы в нужную группу Главного меню необходимо выполнить два шага: указать полное имя программы для создания ярлыка и указать существующую

или новую группу (папку) для его размещения в Главном меню.

Для удаления программы из Главного меню необходимо выбрать пункт «Удалить», а дальше выбрать название удаляемого пункта, т. е. программы из группы.

#### **Задания для практического занятия**

1. Создайте на рабочем столе папку Работа, в которой будут храниться Ваши файлы.

2. Измените Главное меню Windows, добавив в группу Автозагрузка две программы - Калькулятор (calc.exe) и WordPad (write.exe).

3. Перезагрузите компьютер и проверьте правильность выполнения п. 2. Программы, добавленные в Автозагрузку, должны запускаться самостоятельно (автоматически).

4. Упорядочите окна запущенных программ слева направо. Покажите результат работы преподавателю.

5. Используя программу WordPad, наберите следующий текст, сохраняя оформление образца, приведенного ниже.

#### **Практическое занятие № 4. Монтирование файловых систем различных типов**

**Цель:** - изучить пользовательский интерфейс, приобрести практические навыки запуска приложений Windows

#### **Задачи:**

1. научиться работать с окнами;

2. научиться создавать папки, файлы, ярлыки;

**Краткие теоретические и учебно-методические материалы по теме практического занятия** 

Работа с приложениями ОС Windows (Windows 98/NT/2000/XP) является 32-разрядной ОС, способной выполнять несколько задач одновременно. Для каждой исполняемой в среде Windows задачи (приложения) отводится свое окно, которое занимает некоторую площадь Рабочего стола. В ОС Windows пользователь работает с теми программами, которые входят в комплект поставки ОС (например, Стандартные — Paint, Блокнот, Калькулятор и др.) и с теми, которые установлены на этом компьютере или на сервере (если компьютер подключен в сеть).

Окна всех приложений обладают одинаковой структурой и общими методами управления. Окно приложения состоит из 5 логически независимых компонентов:

- строки заголовка с названием программы и документа (если документ открыт в приложении), пиктограммы управляющего меню окна приложения, трех кнопок управления окном (свернуть, распахнуть (восстановить), закрыть);

- линейки меню с наименованием пунктов меню, содержащих команды для управления работой приложения;

- панели инструментов с набором кнопок, облегчающих выбор наиболее употребимых в данном приложении команд;

- рабочего поля - на нем либо открываются окна обрабатываемых документов, либо рабочее поле заполняется какими-либо другими объектами;

- строки состояния, предназначенной для отображения контекстно-зависимых подсказок и инликации режимов работы приложения.

#### Задания для практического занятия:

1. Изучите теоретическую часть методических указаний.

2. Научиться работать с окнами

3. Используя быстрый поиск объектов, найти объект calc.exe (стандартное приложение Калькулятор)

#### Инструкция по выполнению практического занятия

1. Используя справочную систему Windows, получите справку о стандартных программах, о другой интересующей вас теме.

2. Запустите программы Paint, Блокнот, Калькулятор.

3. Сделав несколько записей в Блокноте, переключитесь в Калькулятор и произведите вычисления.

4. Откройте папку Мой компьютер.

5. Расположите открытые окна каскадом, сверху вниз, слева направо.

6. Отмените выбранное расположение окон.

7. Измените, а затем упорядочьте местоположение значков на Рабочем столе.

8. Для Панели Задач выполните процедуру скрытия панели, оцените результат, отмените процедуру скрытия панели.

9. Вставьте в Главное меню команду вызова программы, например, Garant.exe, проверьте возможность запуска программы из меню и удалите команду вызова программы Garant.exe из меню.

Работа с окнами.

1. Откройте системную папку Мой компьютер, для этого наведите указатель мыши на значок папки Мой компьютер и выполните двойной щелчок левой кнопкой мыши или вызовите контекстное меню, щелкнув один раз правой кнопкой мыши и выберите команду Открыть.

2. Рассмотрите окно и найлите слелующие элементы окна: Строка заголовка, Меню, Полосы прокрутки.

3. Включите и отключите панель инструментов (Меню — Вид — Панель инструментов). Подведя курсор к каждой кнопке, прочитайте, для чего она используется.

4. Переместите окно в другое место Рабочего стола. Наведите указатель мыши на строку заголовка и, удерживая левую кнопку, переместите мышь в нужном направлении.

5. Измените размеры окна. Наведите указатель мыши на любой угол окна или сторону, указатель мыши при этом примет вид двунаправленной стрелки, потащите в любом направлении.

6. Распахните окно во весь экран и верните ему прежний размер, используя разворачивающую кнопку из набора кнопок управления окном.

7. Сверните окно на панель задач и разверните его.

8. Откройте диск C: и рассмотрите его содержимое. 9. Закройте все окна на Рабочем столе. Используя быстрый поиск объектов, найти объект calc.exe (стандартное приложение Калькулятор)

1. Из главного меню запустите программу поиска (Пуск→Поиск).

2. В диалоговом окне, Что вы хотите найти выберите пункт Файлы и папки.

3. В диалоговое окно Часть имени файла или имя файла целиком введите с клавиатуры calc.exe.

#### **Практическое занятие № 5. Работа с пакетными данными**

**Цель:** Изучить слияние документов

#### **Задачи:**

- 1. Научиться работать в Word
- 2. Работать со слиянием документов

#### **Краткие теоретические и учебно-методические материалы по теме практического занятия**

Слияние документов - это объединение основного документа, содержащего постоянную часть информации, и источника данных, содержащих переменную часть. Примером слияния документов может быть персонализация писем. Текст делового письма постоянный, например, сообщение участникам математической олимпиады. Это основной документ. Такое письмо нужно выслать участникам олимпиады. Переменным является Фамилия И.О. участника, его адрес, набранные баллы. Данные об участниках представляют собой источник данных (список). Слияние проходит по следующей схеме.

#### **Задания для практического занятия:**

1.Выполните слияние документов, которые изображены на схеме, и получите письма приглашения на олимпиаду

#### **Инструкция по выполнению практического занятия**

Запустите команду **Рассылки/Начать слияние/Пошаговый мастер слияния**.

Выполняйте последовательно этапы друг за другом, используя кнопку **Вперед** (используя кнопку *Далее)*

**Этап 1.** Выбор типа документа – *письма*.

**Этап 2.** Выбор документа – *текущий документ*.

**Этап 3.** Выбор получателей – *создание списка* (нажмите кнопку *Создать*). В окне *Новый список адресов* нажмите кнопку *Настройка*. Используя кнопки настройки *Добавить, Удалить, Переименовать,* создайте нужный список получателей, *заполните 5 записей* произвольными данными и сохраните источник данных в файле.

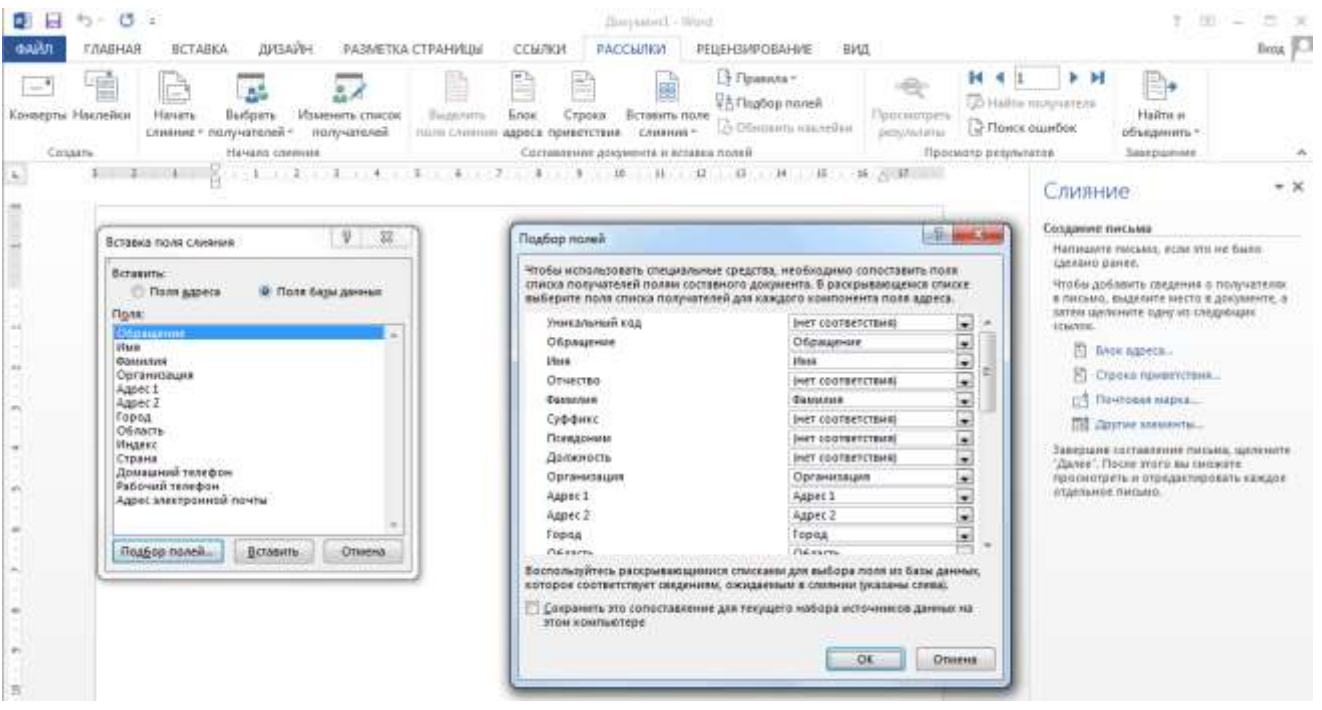

#### Этап 4. Создание письма (основного документа).

Подготовьте основной документ, который изображен на схеме.

Поля отмеченные << >> выбирайте из закладки **Другие элементы** или воспользуйтесь кнопкой Вставить поле слияния

#### Этап 5. Просмотр писем.

Просмотрите полученные письма.

Если нужно внести изменения в список или текст письма, вернитесь к соответствующему этапу.

#### Этап 6. Завершить слияние.

Запишите созданные письма в новый документ (команда - изменить часть писем)

#### Практическое занятие № 6. Конфигурирование файлов config

Цель: Провести мониторинг ОС Windows XP Залачи: 1. Научиться проводить мониторинг ОС Windows XP

#### Краткие теоретические и учебно-методические материалы по теме практического занятия

- Мониторинг система сбора или регистрации, хранения и анализа небольшого количества ключевых (явных или косвенных) признаков или параметров описания данного объекта для вынесения суждения о поведении или состоянии данного объекта в целом.
- Мониторинг процесс наблюдения и регистрации данных о каком-либо объекте на  $\bullet$ неразрывно примыкающих друг к другу интервалах времени, в течение которых значения данных существенно не изменяются.

Различают Мониторинг параметров и Мониторинг состояния объекта.

**Мониторинг параметров** — наблюдение за какими либо параметрами. Результат мониторинга параметров представляет собой совокупность измеренных значений параметров, получаемых на неразрывно примыкающих друг к другу интервалах времени, в течение которых значения параметров существенно не изменяются.

**Мониторинг состояния** — наблюдение за состоянием объекта для определения и предсказания момента перехода в предельное состояние.

#### **Задания для практического занятия:**

**1.** Запустите на выполнение модули Msinfo32, Taskmgr.exe, Dxdiag.exe. Сверните появившиеся окна «Сведения о системе», «Средство диагностики DirectX» и «Диспетчер задач» на панель задач.

#### **Инструкция по выполнению практического занятия**

- 1. Разверните окно модуля «Сведения о системе» и последовательно просмотрите все категории сведений. При этом обратите внимание на то, что глобально все категории делятся на четыре класса «Ресурсы аппаратуры», «Компоненты», «Программная среда» и «Параметры обозревателя». Наиболее полезными с точки зрения сетевого администрирования являются категории «Конфликты/Совместное использование» и «Прерывания» в классе «Ресурсы аппаратуры», категория «Сеть» в классе «Компоненты», а также категории «Переменные среды», «Сетевые подключения» и «Службы» в классе «Программная среда». Необходимо отметить, что указанные классы ресурсов являются ценным источником системной информации, поскольку позволяют отслеживать аппаратные и программные изменения как локально, так и удаленно. Последнее может быть осуществлено посредством выбора «Удаленный компьютер…» в меню «Вид». Кроме того, отдельный интерес может представлять информация, собранная в классе «Параметры обозревателя».
- 2. Выберите «Журнал сведений о системе» в меню «Вид» и изучите его на предмет какие ресурсы аппаратуры и программные компоненты задействованы в текущий момент в системе.
- 3. Разверните окно следующего системного модуля «Диагностика DirectX», предназначенного для диагностирования аппаратных и программных компонентов компьютера, применяющихся для поддержки средств мультимедиа в играх и фильмах, и последовательно изучите все его вкладки. На вкладках «Дисплей», «Звук» и «Музыка» осуществите проверку соответствующих программных составляющих DirectX, а именно, интерфейсов DirectDraw, DirectSound и DirectMusic. Сохраните все сведения в текстовый файл для отчета. Обратите внимание на то, что системный модуль «Диагностика DirectX» также может быть вызван из меню «Сервис» программного модуля «Сведения о системе».
- 4. Универсальный системный модуль «Диспетчер задач» как правило является наиболее часто используемым компонентом ОС, предназначенным для диагностики и мониторинга основных аппаратно-программных ресурсов системы, таких как центрального процессора, оперативной памяти, системных процессов. В частности, этот модуль позволяет управлять приложениями и процессами в оперативной памяти, снимать их с выполнения и назначать новое значение класса приоритета. Разверните окно системного модуля «Диспетчер задач» и последовательно ознакомьтесь со всеми его вкладками и меню. Выполните следующие действия:
- на вкладках «Приложения» и «Процессы» обратите внимание на количество работающих приложений и активных процессов,
- рядом с системным модулем «Диспетчер задач» разверните модуль «Сведения о системе» и откройте категорию «Выполняемые задачи» в классе «Программная среда»,
- в меню «Вид» в модуле «Диспетчер задач» добавьте следующие столбцы счетчиков: «память - максимум», «объем виртуальной памяти», «базовый приоритет», «счетчик потоков».
- в модуле «Диспетчер задач» измените базовый приоритет процесса Dxdiag.exe на приоритет реального времени, перейдите в окно модуля «Сведения о системе», в меню «Вид» обновите системную информацию и обратите внимание на то, как изменилось значение в столбце «Приоритет» в категории «Выполняемые задачи»,
- на вкладке «Приложения» снимите с выполнения задачи «Сведения о системе» и  $\overline{a}$ «Средства диагностики DirectX», а на вкладке «Процессы» завершите процесс Taskmgr.exe.
- При выполнении заданий секции используйте следующие инструкции: 5.
- перенесите последовательность выполняемых действий по каждому из пунктов 1-5 в отчет (возможно приведение графических фрагментов, сделанных с экрана, в качестве демонстрационного материала),
- результаты ознакомления с возможностями системного модуля «Диспетчер задач» занесите в табл. 1 и 2.

сделайте вывод о проделанной работе и запишите его в отчет.

Таблица 1. Результаты ознакомления с «Диспетчером задач»

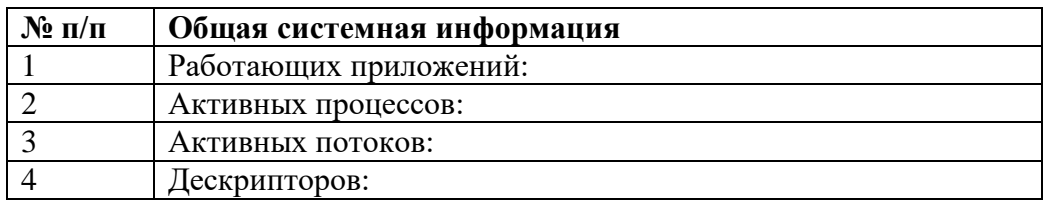

#### Таблица 2. Результаты ознакомления с «Диспетчером задач»

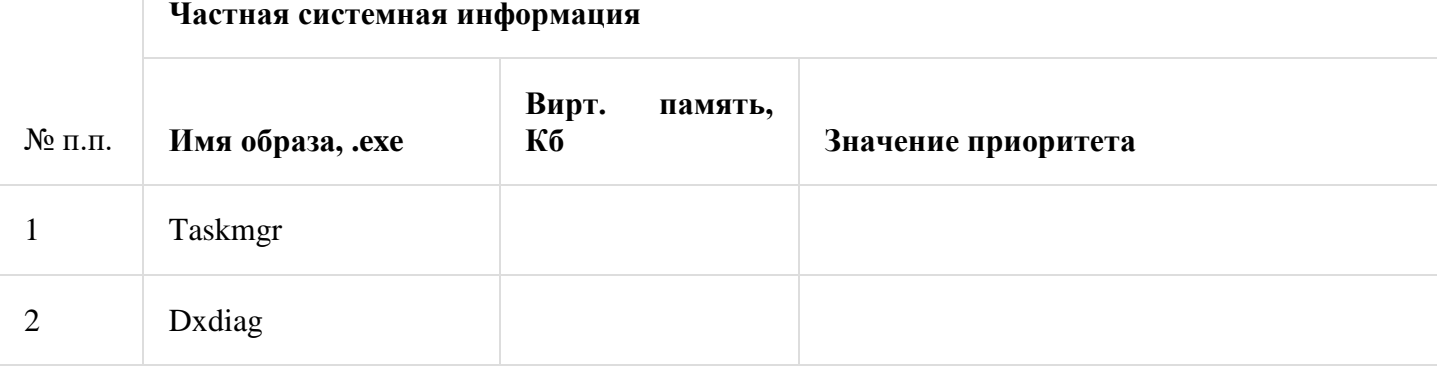

Практическое занятие № 7. Управление процессами в операционной системе Цель: Научиться настраивать элементы ОС Windows

#### Краткие теоретические и учебно-методические материалы по теме практического занятия

Основным средством конфигурирования ОС Windows является Панель управления. При помощи этой программы можно изменять внешний вид экрана, указатель мыши, шрифты и т. д., а также внутреннее (невидимое) устройство операционной системы.

#### **Задания для практического занятия:**

1. Настроить интерфейс

### **Инструкция по выполнению практического занятия**

- 
- Измените цветовое оформление Windows по Вашему вкусу.
- Выберите фоновое изображение (обои) и заставку Windows.
- 2. Изменение параметров мыши.
- Измените скорость движения указателя мыши по экрану.
- Измените скорость отслеживания двойного щелчка мыши.
- Выберите внешний вид указателя мыши.
- 3. Изменение параметров клавиатуры.
- Измените скорость мерцания курсора.
- Измените скорость повтора символа.
- 4. Изменение даты и времени.
- Определите часовой пояс.
- Определите месяц, год, день, час.
- Установите точное время (сверьте с часами).
- 5. Изменение внешнего вида окна.
- Откройте корневую папку рабочего диска, если панель инструментов

окна папки видна, то отключите ее, а если не видна, то выведите ее на экран (изучите назначение всех кнопок).

#### **Практическое занятие № 8. Работа со стандартными программами**

**Цель:** Изучить возможности программы MS Excel.

#### **Задачи:**

1. Работать в программе MS Excel.

#### **Краткие теоретические и учебно-методические материалы по теме практического занятия**

Программа Microsoft Excel относится к классу программ, называемых электронными таблицами. Электронные таблицы ориентированы прежде всего на решение экономических и инженерных задач, позволяют систематизировать данные из любой сферы деятельности.

Программа Microsoft Excel позволяет:

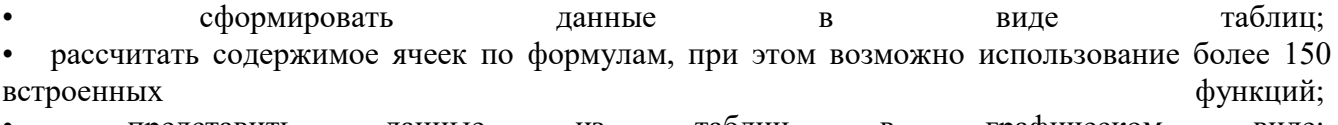

- представить данные из таблиц в графическом виде;
- организовать данные в конструкции, близкие по возможностям к базе данных.

#### **Задания для практического занятия:**

- 1. Создайте рабочую книгу и сохраните ее в своей папке под именем **Заказы (Ваша фамилия).**
- 2. Первому листу присвойте имя **Клиенты**. Для этого 2 раза щелкните на ярлык Лист1 и переименуйте его в Клиенты.

#### **Инструкция по выполнению практического занятия**

Введите в ячейку А1 заголовок первого столбца – *Название фирмы.* Затем переместите указатель мыши в первую ячейку второго столбца. Для этого нажмите на клавишу [Tab] или стрелку . Следует в ячейки *А1-I1* ввести следующие заголовки:

А1*Название фирмы-*(любое название фирмы)

B1*Код-* (любое четырехзначное число, у каждой фирмы свой код, т.е. нет двух одинаковых кодов)

C1*Контактная персона-*(представитель фирмы, ответственный за контакты с клиентами: фамилия И.О.)

D1*Индекс*

E1*Город*

F1*Улица*

G1*Телефакс*

H1*Телефон* 

I1*Скидка(%)-*(указывается скидка в числовом выражении, т.е. 0,15 или 0,3 и т.д. )

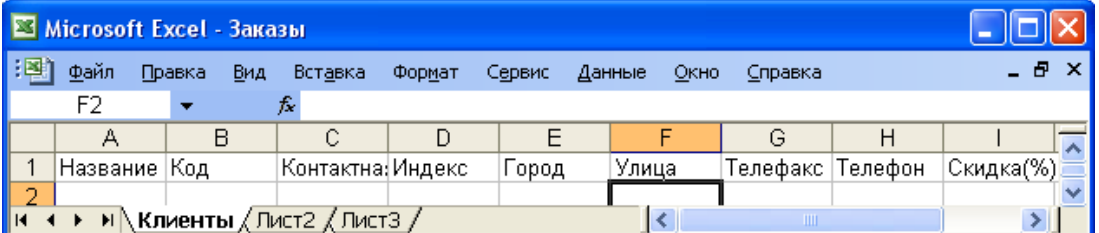

**Ввод записей**. Для этого находясь в следующей строке заполненной области выбрать в меню **Данные Форма.** Нажмите **ОК**. Откроется диалоговое окно формы данных **Клиенты.**

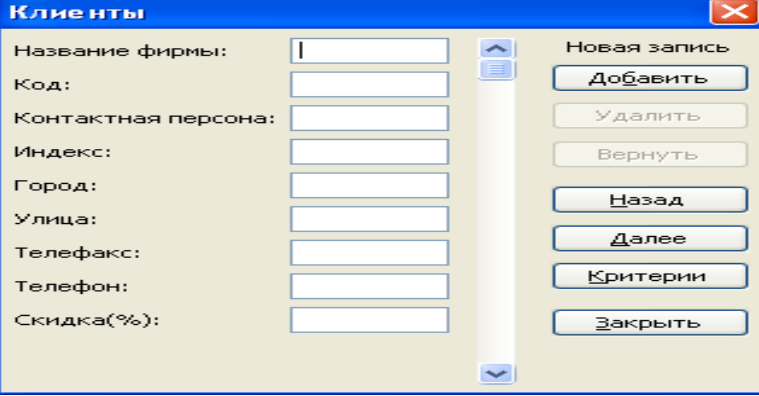

Введите список 15 фирм. Фирмы распределите по 5 городам. Набрав первую запись нажмите на кнопку **Добавить.**

#### **Практическое занятие № 9. Работа с архиваторами**

**Цель:** познакомиться с архиватором WinRar

**Краткие теоретические и учебно-методические материалы по теме практического занятия** 

Архивация данных представляет собой процедуру сжатия информации, содержащейся в одном или нескольких файлах. Иногда необходимость архивации возникает при желании пользователя продублировать информацию, как на своем компьютере, так и на дискетах. Архивный файл представляет собой набор из одного или нескольких файлов, помещенных в сжатом виде в единый файл. Для создания архивного поведения предназначены специальные программы архивации данных или программы-<br>архиваторы. Часть из этих программ распространяется бесплатно, часть - на коммерческой основе, но основное количество распространяются как условно бесплатные<br>"Shareware", т.е. они могут быть получены бесплатно на некоторый срок, с дальнейшей выплатой, как правило, небольшой суммы их распространителям. Большинство программархиваторов позволяют создавать многотомные архивы различной размерности. Такого рода возможность позволяет переносить с помощью дискет с одного компьютера на другой достаточно большие по размерности программы.

Операция сжатия (упаковки) файлов называется архивацией.

Создано множество различных архиваторов, из которых наиболее распространенны WinZip, WinRar, Arj, 7-Zip.

Архиваторы отличаются друг от друга следующими характеристиками:

степень сжатия файла (отношение размера исходного файла к размеру упакованного файла);

скорость работы;

возможности программы.

Обычно архиваторы могут создавать архивы в собственном эксклюзивном формате с использованием своих оригинальных методов. Например, архиватор RAR позволяет создавать архивы RAR. В формате архива и методах сжатия заключаются основные преимущества того или иного архиватора.

По расширению архивного файла можно определить, каким архиватором создан архив.

#### Функции программ-архиваторов:

1) создавать архивы и извлекать из них файлы;

2) добавлять, извлекать, или удалять из архива отдельные файлы или группы файлов;

3) создавать самораспаковывающиеся архивы - архивный файл в этом случае будет иметь расширение \*.ехе и запускается как обычная программа. Файлы из такого архива могут быть извлечены на любом компьютере путем запуска программы;

#### Задания для практического занятия:

1. В своей личной папке создать новую папку «Архивация».

2. Из папки WINDOWS скопировать в папку «Архивация» несколько файлов с расширением «.bmp», и несколько текстовых документов.

3. Запустить программу WinRar, используя последовательность команд Пуск->Программы→WinRar.

После запуска рабочее окно программы очень похоже на окно Проводника и выполняет те же функции - обзор файлового дерева.

#### Инструкция по выполнению практического занятия

4. Чтобы заархивировать один или несколько файлов или папок в единый файлархив, нужно в программе WinRar выделить имена файлов и нажать кнопку архивации. При этом автоматически будет предложено имя для файла-архива с расширением «.rar». В окне программы открыть папку «Архивация» (для выхода из текущей папки

использовать кнопку  $\bullet$ ).  $-1$ 

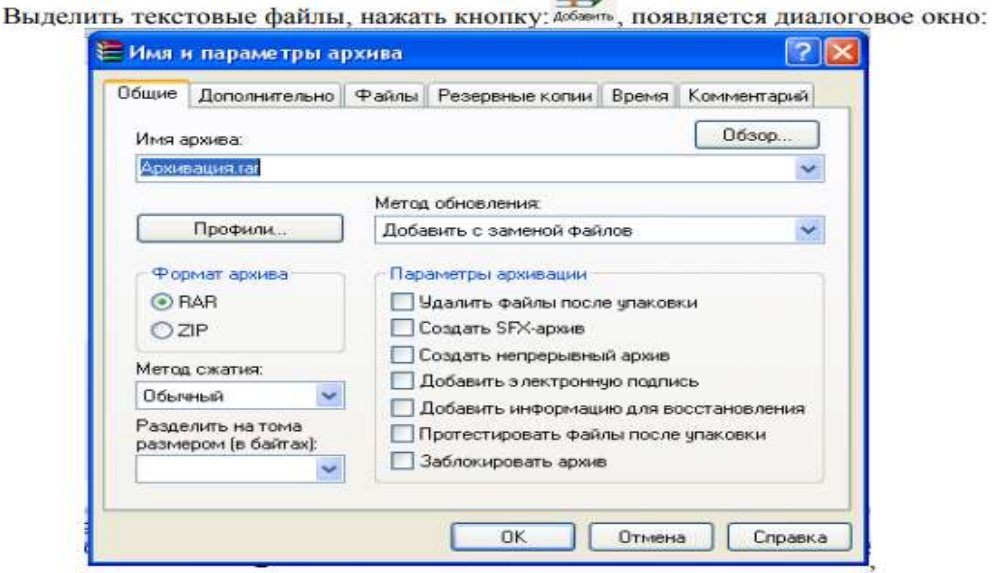

#### Дополнительные возможности архиватора:

Имя архива - можно ввести его вручную или нажать кнопку «Обзор» для выбора имени архива. Можно ввести имя, содержащее букву диска, или полный путь к архиву.

Кнопка «Профили» - открывает меню, позволяющее создать новый профиль, упорядочить существующие и выбрать один из профилей архивации. Профили позволяют быстро восстановить ранее сохранённые параметры архивации или указать параметры по умолчанию для данного диалога.

Формат архива - можно указать желаемый формат архива (RAR или ZIP). Если выбран формат ZIP, то все опции, недоступные для архива этого формата, станут неактивными.

Метод сжатия. Здесь указывается нужный вам метод сжатия.

Разделить на тома размером - если вы хотите создать многотомный архив, то введите здесь размер тома. По умолчанию считается, что вводится значение в байтах. Можно ввести число в килобайтах, если после числа поставить маленькую латинскую букву 'k'. Если же вы хотите указать размер в тысячах байт (т.е. с множителем 1000), вместо маленькой 'к' используйте большую латинскую букву 'К'. Допускается также использовать идентификаторы 'm' (мегабайты) или 'М' (миллионы байт). Можно выбрать размер тома из выпадающего списка, связанного с этим полем ввода. Если вы архивируете данные сразу на сменный диск, то лучше выбрать пункт «Автоопределение». В этом случае WinRAR будет подбирать размер каждого нового тома так, чтобы максимально заполнить соответствующий лиск.

#### **Практическое занятие № 10. Работа с операционными оболочками**

**Цель:** Ознакомиться на практике с основными группами программ, входящих в системное программное обеспечение.

#### **Краткие теоретические и учебно-методические материалы по теме практического занятия**

Графический интерфейс VirtualBox имеет два основных окна: главное и консоль виртуальной машины.

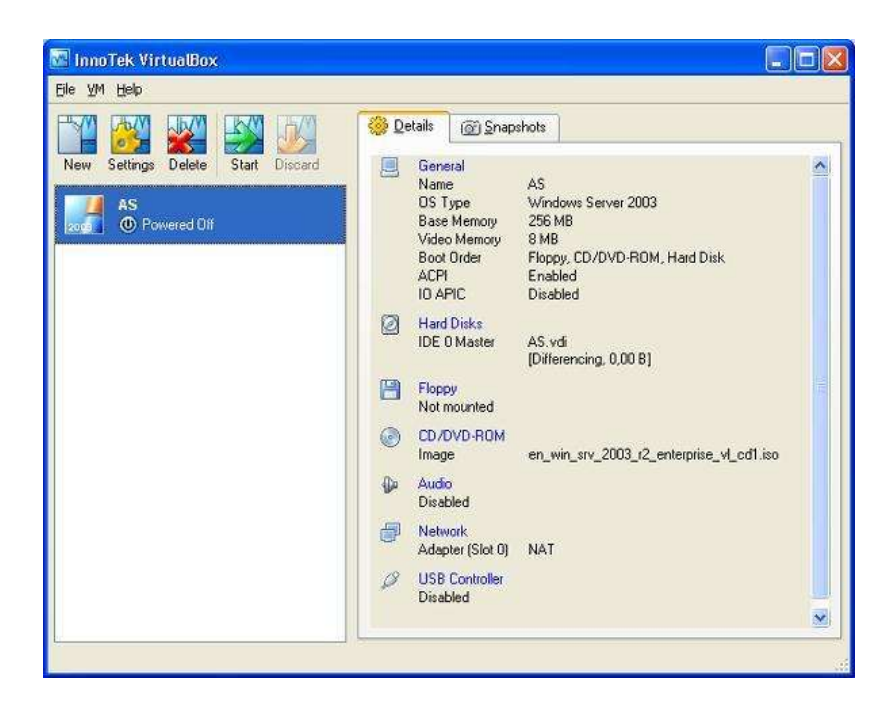

#### **Задания для практического занятия:**

1. Ознакомиться с программным обеспечением VirtualBox.

2. Создать виртуальную машину исходя из предоставленной информации о минимальных аппаратных требований предлагаемой к установке и изучению операционной системы (ОС).

3. Установить ОС Windows 7на виртуальный компьютер.

4. Познакомиться с основными группами программ входящих в состав ОС.

#### **Инструкция по выполнению практического занятия** :

1. Запускаем программу VirtualBox (рис. 1).

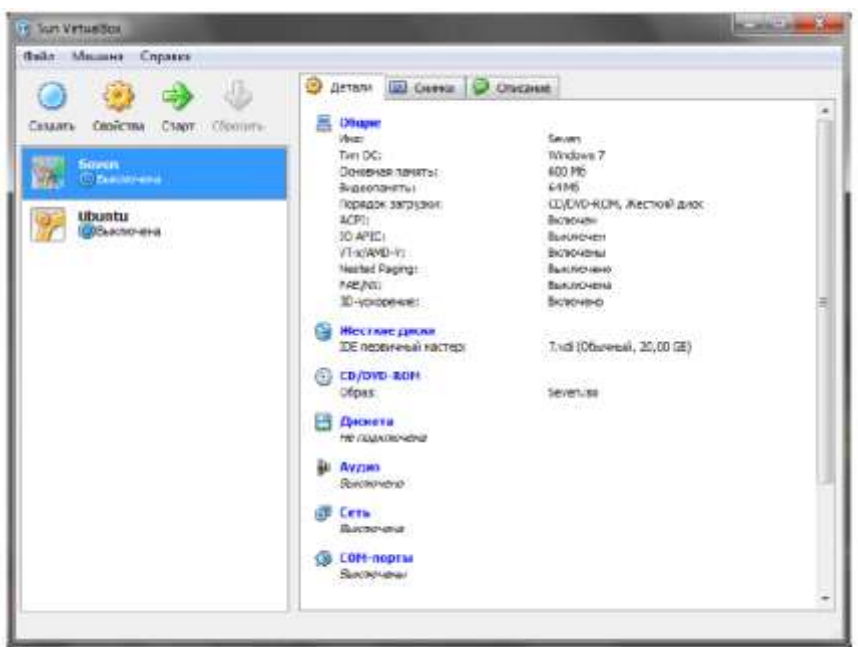

Рис. 1. Главное окно программы Virtual Box.

2. Для создания новой виртуальной машины нажимаем кнопку «Создать» - Будет запущен мастер создания новой виртуальной машины.

3. В последующем диалоговом окне указываем имя будущей машины а также тип операционной системы (рис. 2). У нас должно быть указано:

- Операционная система Microsoft Windows;
- Версия Windows 7.

В качестве имени следует указать группу и номер(а) студентов согласно журнала преподавателя. Пример: bi301 2 3 5, «bi301» – группа, «2 3 5» – номера студентов,

«\_» - универсальный разделитель.

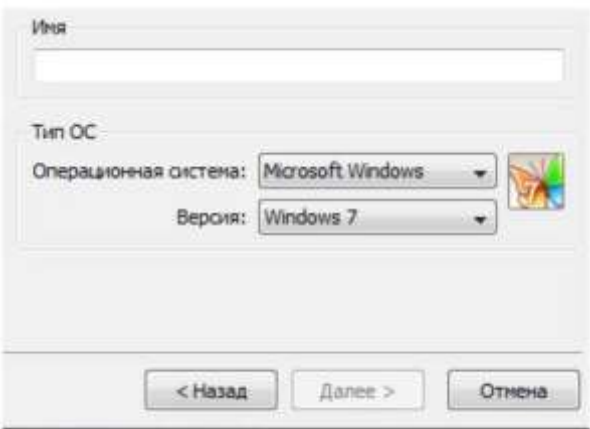

Рис. 2. Окно ввода имени машины и выбора типа ОС.

3. В следующем диалоговом окне необходимо указать объем оперативной памяти (ОП) будущей машины (рис. 3). Согласно минимальным системным требованиям размер ОП не должен быть меньше 512 Mb, и об этом нам сообщает программа VirtualBox выставляя 512 Mb как рекомендуем размер ОП. Максимальный размер ОП виртуальной машины полностью зависит от аппаратной ОП физической машины (объем можно уточнить у администратора компьютерной лаборатории или преподавателя). При физическом объеме 1024 Mb, укажем размер для виртуальной машины 600 Mb.

Критерии оценки:

- оценка «зачтено» выставляется студенту, если правильно выполнены все задания лабораторной работы;

- оценка «не зачтено» выставляется студенту, если неправильно выполнены некоторые задания или выполнены не все задания лабораторной работы.

Преподаватель: \_\_\_\_\_\_\_\_\_\_\_\_\_\_\_ (подпись)

Темы рефератов

- 1. ОС для автономного компьютера
- 2. ОС как виртуальная машина
- 3. ОС как система управления ресурсами
- 4. Управление файлами и внешними устройствами
- 5. Интерфейс прикладного программирования
- 6. Сетевые операционные системы (СОС)
- 7. Сетевые и распределенные операционные системы (РОС)
- 8. Функциональные компоненты СОC
- 9. Ядро и вспомогательные модули ОС
- 10. Ядро в привилегированном режиме
- 11. Многослойная структура ОС
- 12. Аппаратная зависимость и переносимость ОС
- 13. Машинно-зависимые компоненты ОС
- 14. Переносимость ОС
- 15. Микроядерная архитектура
- 16. Мультипрограммирование в системе разделения времени (СРВ)
- 17. Мультипрограммирование в системе реального времени (Системы реального времени)
- 18. Вытесняющие и невытесняющие алгоритмы планирования
- 19. Типы адресов
- 20. Алгоритмы распределения памяти
- 21. Свопинг и виртуальная память
- 22. Разделяемые сегменты памяти
- 23. Иерархия запоминающих устройств
- 24. Модель сетевой ФС
- 25. Интерфейс СФС
- 26. Условия возникновения тупиков
- 27. Решение проблемы тупиков
- 28. Базовые технологии безопасности
- 29. Технология защищенного канала

Критерии оценки:

- оценка «зачтено» выставляется студенту, если тема раскрыта полностью;

- оценка «не зачтено» выставляется студенту, если тема не раскрыта или имеются серьёзные ошибки в изложении.

Преподаватель\_\_\_\_\_\_\_\_\_\_\_\_\_

#### 4. Критерии оценок по дисциплине

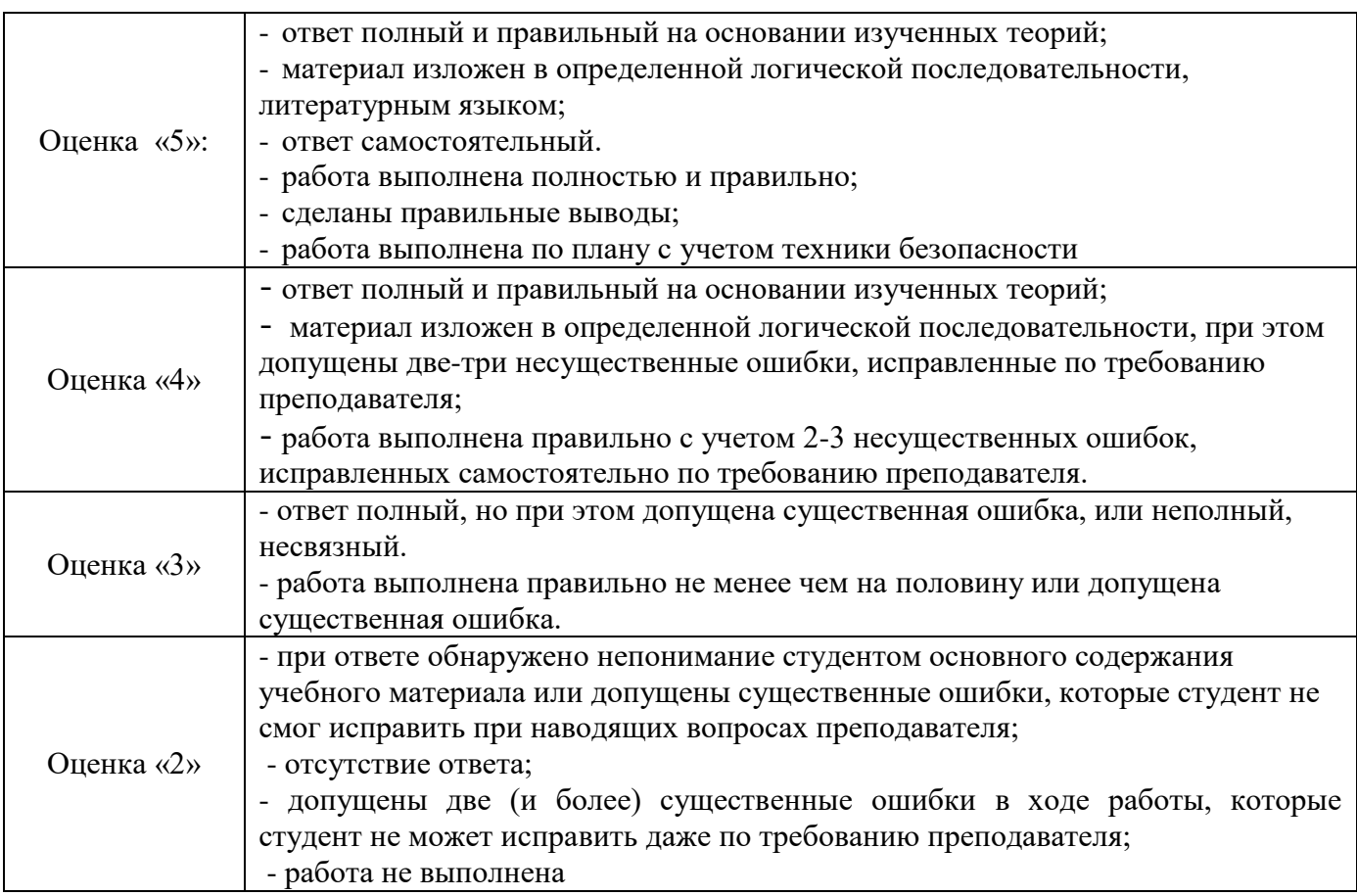

Перечень вопросов для подготовки к зачету

- 1. Общие сведения об операционных системах
- 2. Типы операционных систем.
- 3. Интерфейс пользователя
- 4. Операционное окружение
- 5. Архитектурные особенности микропроцессора
- 6. Основные регистры. Форматы данных и команд.
- 7. Обработка прерываний
- 8. Планирование процессов
- 9. Диспетчеризация процесса.
- 10. Понятие события.
- 11. Обслуживание ввода-вывода
- 12. Очередь запросов на ввод-вывод.
- 13. Управление реальной памятью
- 14. Способы защиты памяти.
- 15. Управление виртуальной памятью
- 16. Общие методы реализации виртуальной памяти.
- 17. Работа с файлами
- 18. Организация файловой системы.
- 19. Файловые операции, контроль доступа к файлам.
- 20. Планирование заданий.
- 21. Защищенность и отказоустойчивость операционных систем.
- 22. Структура операционной системы MS-DOS.
- 23. Структура операционной системы Windows.
- 24. Загрузка операционных систем.
- 25. Интерфейс пользователя.
- 26. Организация хранения данных.
- 27. Работа с дисками.
- 28. Работа с каталогами.
- 29. Работа с файлами.
- 30. Монтирование файловых систем.
- 31. Средства управления и обслуживания.
- 32. Пакетные командные файлы. Конфигурирование системы.
- 33. Утилиты операционной системы.
- 34. Работа с операционной оболочкой.
- 35. Основные функции Norton Commander и Far Manager.

#### **3.2. 1 Основные источники**

<span id="page-44-0"></span>1. Кобылянский, В. Г. Операционные системы, среды и оболочки : учебное пособие / В. Г. Кобылянский. — Новосибирск : НГТУ, 2018. — 80 с. — ISBN 978-5-7782-3517-5. — Текст : электронный // Лань : электронно-библиотечная система. — URL: https://e.lanbook.com/book/118278 (дата обращения: 29.11.2020). — Режим доступа: для авториз. пользователей.

2. Назаров, С.В. Операционные системы. Практикум : учебное пособие / Назаров С.В., Гудыно Л.П., Кириченко А.А. — Москва : КноРус, 2020. — 372 с. — ISBN 978-5-406-07707-8. — URL: https://book.ru/book/933567 (дата обращения: 29.11.2020). — Текст : электронный.

#### **Интернет ресурсы:**

- 5) Электронный ресурс. URL[:http://www.ict.edu.ru/catalog/index.php](http://www.ict.edu.ru/catalog/index.php)
- 6) Электронный ресурс. URL[:http://artishev.com/texnologii/setevaya-os.html](http://artishev.com/texnologii/setevaya-os.html)
- 7) Электронный ресурс. URL[:http://inoblogger.ru/2010/03/31/operacionnaya-sistema-interneta/](http://inoblogger.ru/2010/03/31/operacionnaya-sistema-interneta/)
- 8) Электронный ресурс. URL[:http://www.tver.mesi.ru/e-lib/res/648/14/1.html](http://www.tver.mesi.ru/e-lib/res/648/14/1.html)